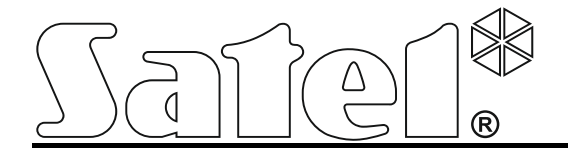

# **Modul monitoringu GPRS/SMS GPRS-T4**

 $C<sub>f</sub>$ 

Programová verzia 3.01 a bronz 1.0 million verzia 3.01 a bronz 1.0 million verzia 3.01 a bronz 1.0 million verzi

SATEL sp. z o.o. ul. Schuberta 79 80-172 Gdansk POĽSKO www.satel.pl

Preklad vyhotovila spoločnosť HDSecurity, s.r.o., Hviezdna 38, Bratislava, hdsecurity@hdsecurity.sk

# **UPOZORNENIA**

Modul musí byť inštalovaný kvalifikovanými pracovníkmi.

Pred montážou sa oboznámte s touto príručkou a dodržujte informácie v nej uvedené.

Vykonávanie akýchkoľvek úprav na zariadení, ktoré nie sú autorizované výrobcom, alebo vykonávanie opráv znamená stratu záruky na zariadenie.

**Vzhľadom na špecifikáciu zasielania dát pri využití technológie GPRS a s tým spojené spoplatnenie sa odporúča použitie SIM karty s tarifou prenosu dát aspoň 10 MB.**

Firma SATEL si dala za cieľ neustále zvyšovať kvalitu svojich výrobkov, čo môže znamenať zmeny v technickej špecifikácii a v programovom vybavení. Aktuálne informácie o vykonaných zmenách sa nachádzajú na internetovej stránke: http://www.satel.pl

#### **Spoločnosť SATEL sp. z o.o. deklaruje, že zariadenie je zhodné s požiadavkami a inými vlastnosťami nariadenia 1999/5/EC. Vyhlásenie o zhode je dostupné na adrese www.satel.eu/ce**

V príručke sa môžu vyskytnúť nasledujúce symboly:

- upozornenie;
	- dôležité upozornenie.

Modul GPRS-T4 je zariadenie určené na použitie v systémoch signalizácie vlámania a napadnutia na ciele monitoringu a oznamovania s využitím siete GSM. Hlavnou úlohou modulu je monitorovanie stavu vstupov. Zmena stavu vstupu spôsobí zaslanie kódov udalostí na PCO alebo oznamovanie pomocou SMS správ alebo informácie typu CLIP na vybrané telefónne čísla. Táto funkcia umožňuje kontrolovať činnosť rôznych zariadení, v tom aj zabezpečovacích ústrední bez telefónneho komunikátora. Vstupu modulu je možné naprogramovať ako digitálne alebo analógové. Vďaka analógovým vstupom modul je možné realizovať funkcie využívané v systémoch na báze automatov.

Kódy udalostí sú zasielané vo forme prenosu GPRS alebo vo forme SMS správy. Pomocou technológie GPRS je možné zasielanie kódov na PCO STAM-2 alebo na konvertor SMET-256. Vo forme SMS správy je možné zasielať kódu na ľubovoľný PCO obsluhujúci monitoring SMS.

Modul využíva na realizáciu niektoré funkcie ponúkané službou CLIP, umožňujúcu identifikáciu volajúceho a zobrazenie jeho telefónneho čísla. Vďaka tomu je možné ovládať výstupy, spúšťať a zasielať testy prenosu, a taktiež realizovať oznamovanie bez spoplatnenia za hovory.

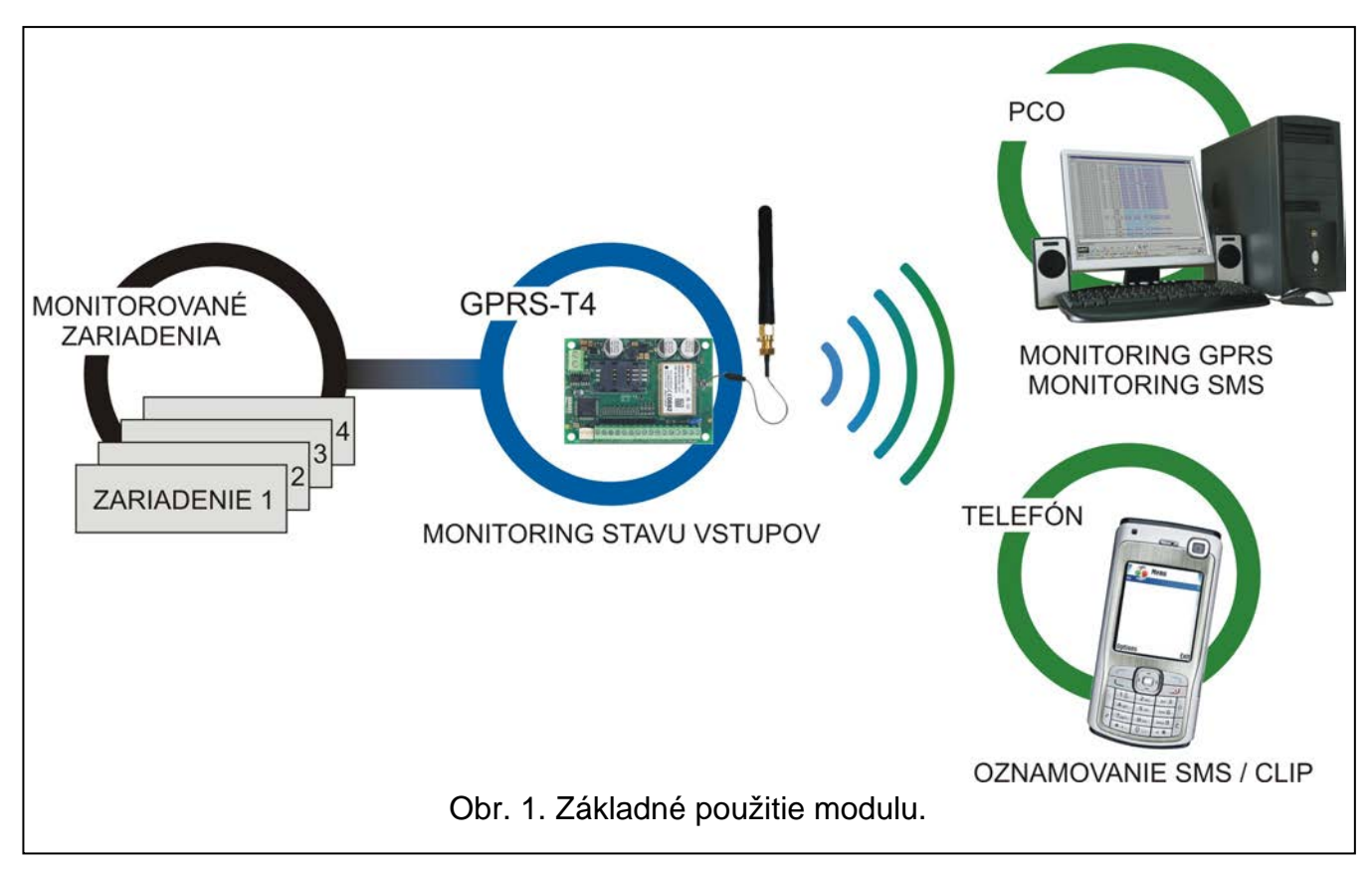

# **1. VLASTNOSTI MODULU**

- 8 vstupov programovateľných ako:
	- digitálny typu NO,
	- digitálny typu NC,
	- analógový.
- Dodatočný vstup na kontrolu prítomnosti striedavého napätia.
- 4 výstupy typu NO alebo NC ovládané:
	- lokálne pomocou vstupov;
	- diaľkovo pomocou SMS správ alebo pomocou služby CLIP.
- Možnosť ovládania výstupov z 64 telefónnych čísiel s využitím služby CLIP.
- Monitorovanie stavu vstupov realizované vo forme kódov udalostí zasielaných na dva PCO (s využitím protokolu TCP alebo UDP) pomocou:
	- prenosu GPRS;
	- SMS správy.
- Možnosť automatického nahradenia prenosu GPRS SMS správou v prípade problémov s prenosom GPRS.
- Kódovaný prenos udalostí zasielaných v technológii GPRS.
- Oznamovanie o zmene stavu vstupov pomocou:
	- SMS správy;
	- služby CLIP.
- Pravidelné testy prenosu na kontrolu správnej činnosti modulu:
	- na vybrané telefónne čísla (SMS správy alebo využitie služby CLIP);
	- na PCO.
- Možnosť spúšťania dodatočných testov prenosu:
	- po zidentifikovaní volajúceho telefónneho čísla (služba CLIP);
	- po prijatí príkazu z programu GPRS-SOFT.
- Možnosť overenia stavu dostupných prostriedkov a platnosti konta SIM karty nainštalovanej v module.
- Ukazovateľ stavu úrovne signálu GSM priemyselného telefónu LEON a stavu problémov spojených s prihlásením do siete GSM.
- Konfigurácia modulu:
	- lokálne prostredníctvom portu RS-232 (TTL);
	- diaľkovo prostredníctvom siete GSM (technológia GPRS),
	- diaľkovo pomocou SMS správ.
- Možnosť diaľkovej aktualizácie firmvéru modulu pomocou GPRS.
- Možnosť automatického reštartu modulu.
- Napájanie jednosmerným napätím 12 V (±15%).

**+12V** - vstup napájania (12 V DC ±15%).

# **2. POPIS DOSKY ELEKTRONIKY**

Popis svoriek:

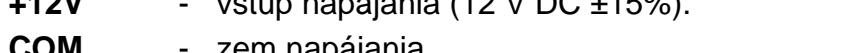

- **COM** zem napájania.
- **Z1 ÷ Z8** vstupy. Môžu byť naprogramované ako digitálne (typ NC alebo NO) alebo analógové.
- **01 ÷ 04** výstupy typu OC.
- **AC** svorka slúžiaca na kontrolu prítomnosti striedavého napätia.

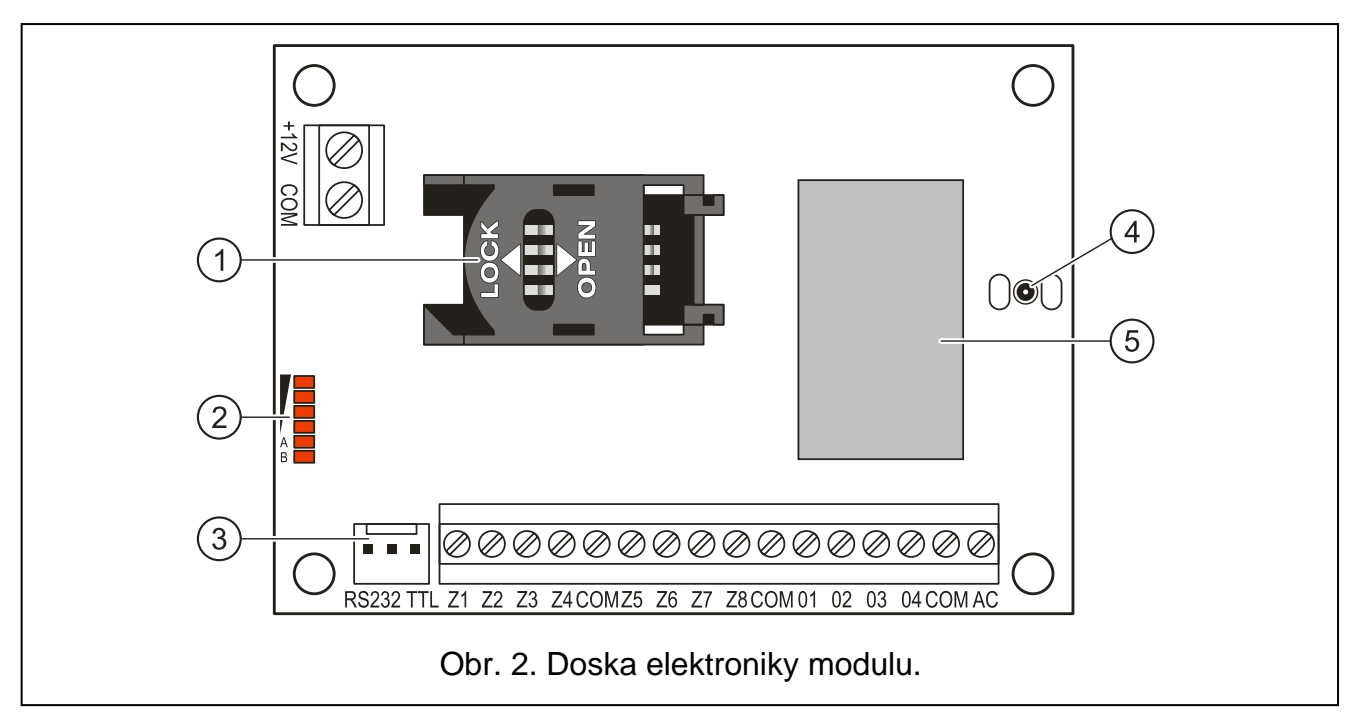

<span id="page-4-0"></span>Vysvetlivky k obrázku [2:](#page-4-0)

- 1 **konektor SIM karty.** Neodporúča sa vkladať SIM kartu do konektora pred naprogramovaním PIN kódu v module (ak karta vyžaduje zadanie PIN kódu). Ak majú byť kódy udalostí zasielané pomocou technológie GPRS musí mať SIM karta používaná v module aktivovanú službu GPRS.
- 2 **LED-ky** informujúce o stave modulu (pozri: obr. [3\)](#page-4-1).
	- LED-ka A bliká, keď je realizovaný prenos GPRS,
	- LED-ka B bliká, keď je zasielaná SMS správa alebo keď modul volá (test prenosu CLIP),
	- ostatné LED-ky informujú: svietením o úrovni signálu prijímaného telefónom GSM, blikaním o poruchách.
- 3 **port RS-232 (štandard TTL)**.
- 4 **konektor na pripojenie antény.**
- 5 **priemyselný telefón GSM.**

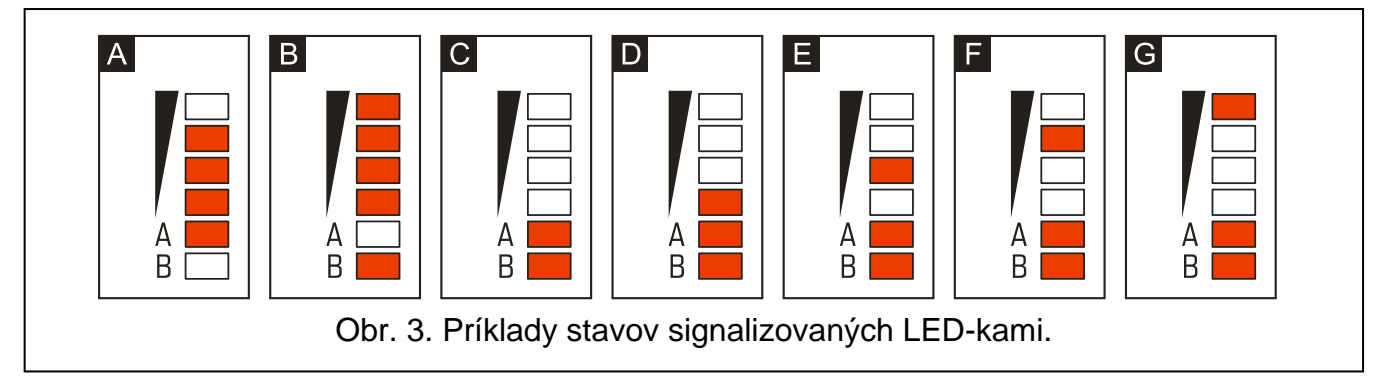

<span id="page-4-1"></span>Vysvetlivky k obrázku [3:](#page-4-1)

- **A** (LED-ka A bliká, ostatné svietia) realizuje sa prenos GPRS; úroveň signálu: 3.
- **B** (LED-ka B bliká, ostatné svietia) vysiela sa SMS správa alebo konvertor volá (test prenosu CLIP); úroveň signálu: 4.
- **C** (LED-ky blikajú) prihlasovanie do siete GSM.
- **D** (LED-ky blikajú) neúspešné prihlásenie do siete GSM; bez SIM karty.

**E** (LED-ky blikajú) – neúspešné prihlásenie do siete GSM; bez PIN kódu.

- **F** (LED-ky blikajú) neúspešné prihlásenie do siete GSM; zlý PIN kód.
- **G** (LED-ky blikajú) neúspešné prihlásenie do siete GSM; karta je zablokovaná po troch pokusoch použitia chybného PIN kódu (nutné odblokovanie karty pomocou PUK kódu).

# **3. INŠTALÁCIA**

## **Všetky elektrické pripojenia treba vykonať pri vypnutom napájaní.**

## **Je zakázané pripájať zariadenie na napájanie bez pripojenej antény.**

Modul GPRS–T4 musí byť nainštalovaný v uzatvorených miestnostiach s normálnou vlhkosťou ovzdušia. Pri výbere miesta montáže treba pamätať, že hrubé steny, kovové platne a podobne, zmenšujú dosah rádiového signálu. Neodporúča sa montáž v blízkosti elektrických inštalácií, nakoľko to môže spôsobiť narušenie funkčnosti zariadenia.

Zdroj napájania modulu musí mať postačujúci prúdový výkon a musí byť zálohovaný akumulátorom.

Odporúča sa vykonať montáž nasledujúcim spôsobom:

- 1. Pripojiť anténu na konektor na doske elektroniky. Treba dávať pozor, aby nebol poškodený konektor.
- 2. Na svorky vstupov pripojiť zariadenia, ktorých činnosť má byť modulom monitorovaná.
- 3. Na svorky AC pripojiť vodiče zo sekundárneho vinutia transformátora, z ktorého je modul napájaný (pozri: obr. [4\)](#page-6-0).
- 4. Na svorky výstupov pripojiť zariadenia, ktoré má modul ovládať.
- 5. Na svorky +12V a COM pripojiť vodiče napájania.
- 6. Pripojiť počítač na port RS-232 (TTL) modulu (pozri: kapitola ["Lokálne programovanie](#page-7-0)  [prostredníctvom portu RS-232 \(TTL\)"](#page-7-0)).
- 7. Zapnúť napájanie modulu.
- 8. Pomocou programu GPRS-SOFT naprogramovať PIN kód SIM karty (ak karta vyžaduje zadanie PIN kódu), ktorá bude použitá v module.
- 9. Vypnúť napájanie modulu.
- 10.Vložiť SIM kartu do konektora (pozri: obr. [5\)](#page-6-1).
- 11.Zapnúť napájanie modulu. Prihlasovanie telefónu do siete GSM môže trvať niekoľko minút.
- $\boldsymbol{i}$

*Ak sa PIN kód SIM karty nezhoduje s kódom vloženým v nastaveniach modulu, budú o tom informovať LED-ky na doske elektroniky (pozri: obr. [3](#page-4-1) príklad F). Nasledujúci pokus použitia PIN kódu nastane po 30 sekundách. Po treťom pokuse použitia chybného PIN kódu bude SIM karta zablokovaná. Vloženie PUK kódu a odblokovanie SIM karty je možné po preložení karty do bežného mobilného telefónu.*

 $\bigwedge$ 

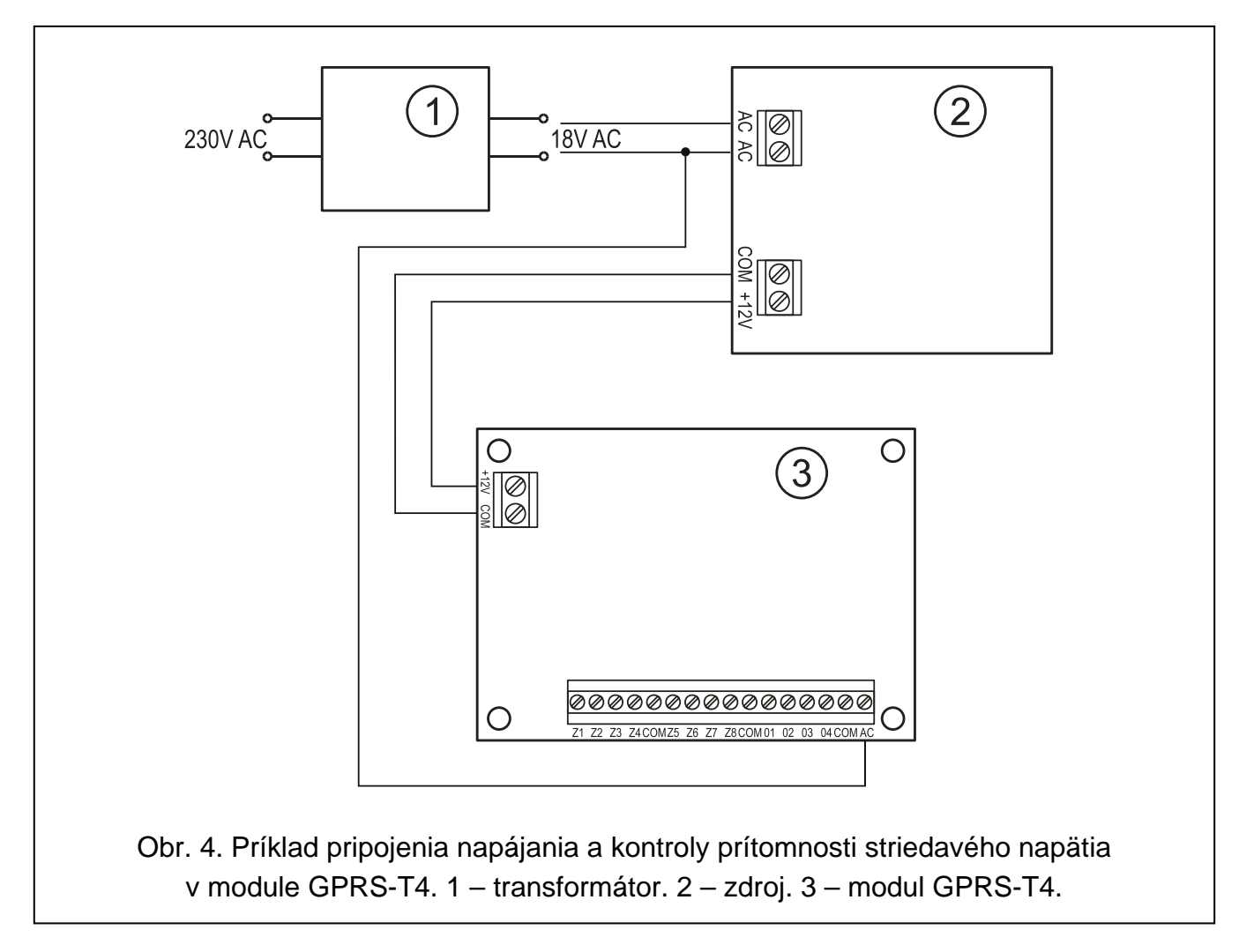

<span id="page-6-1"></span><span id="page-6-0"></span>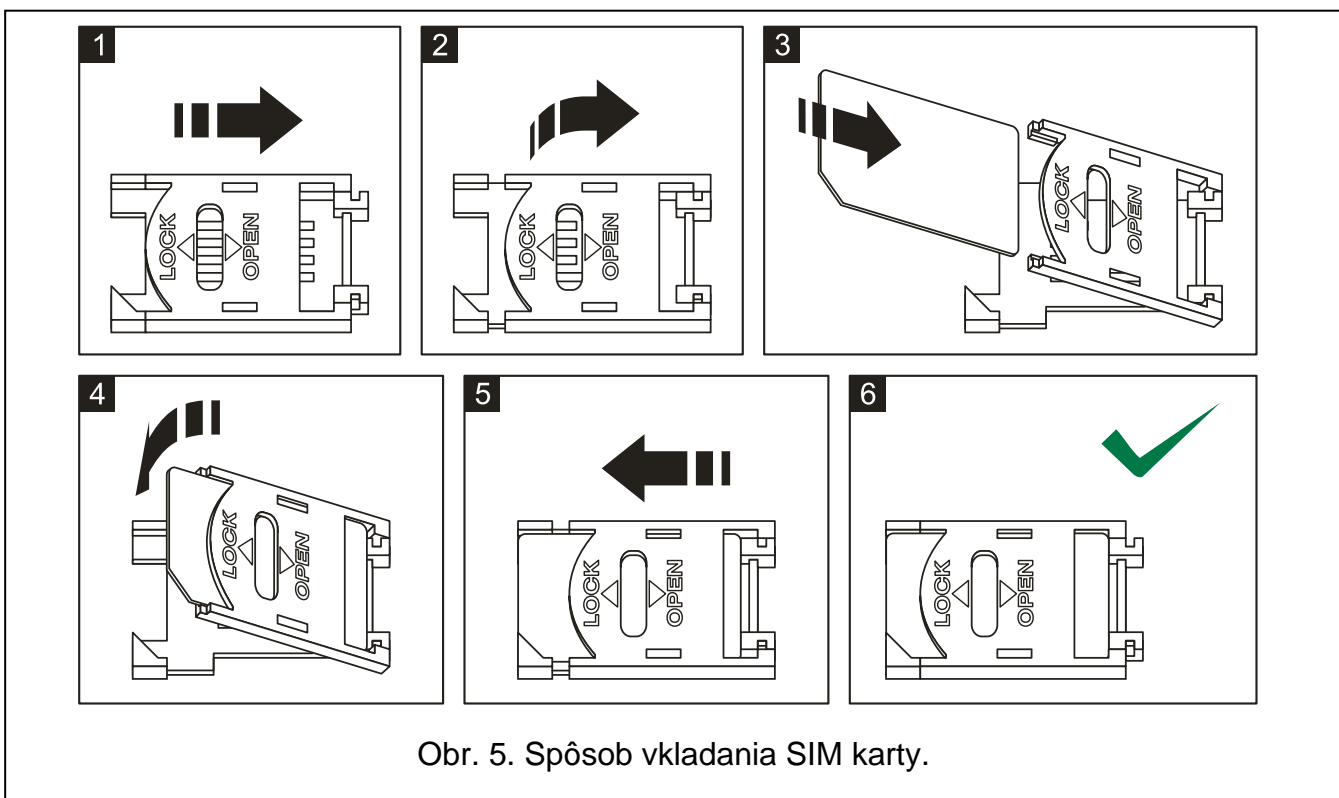

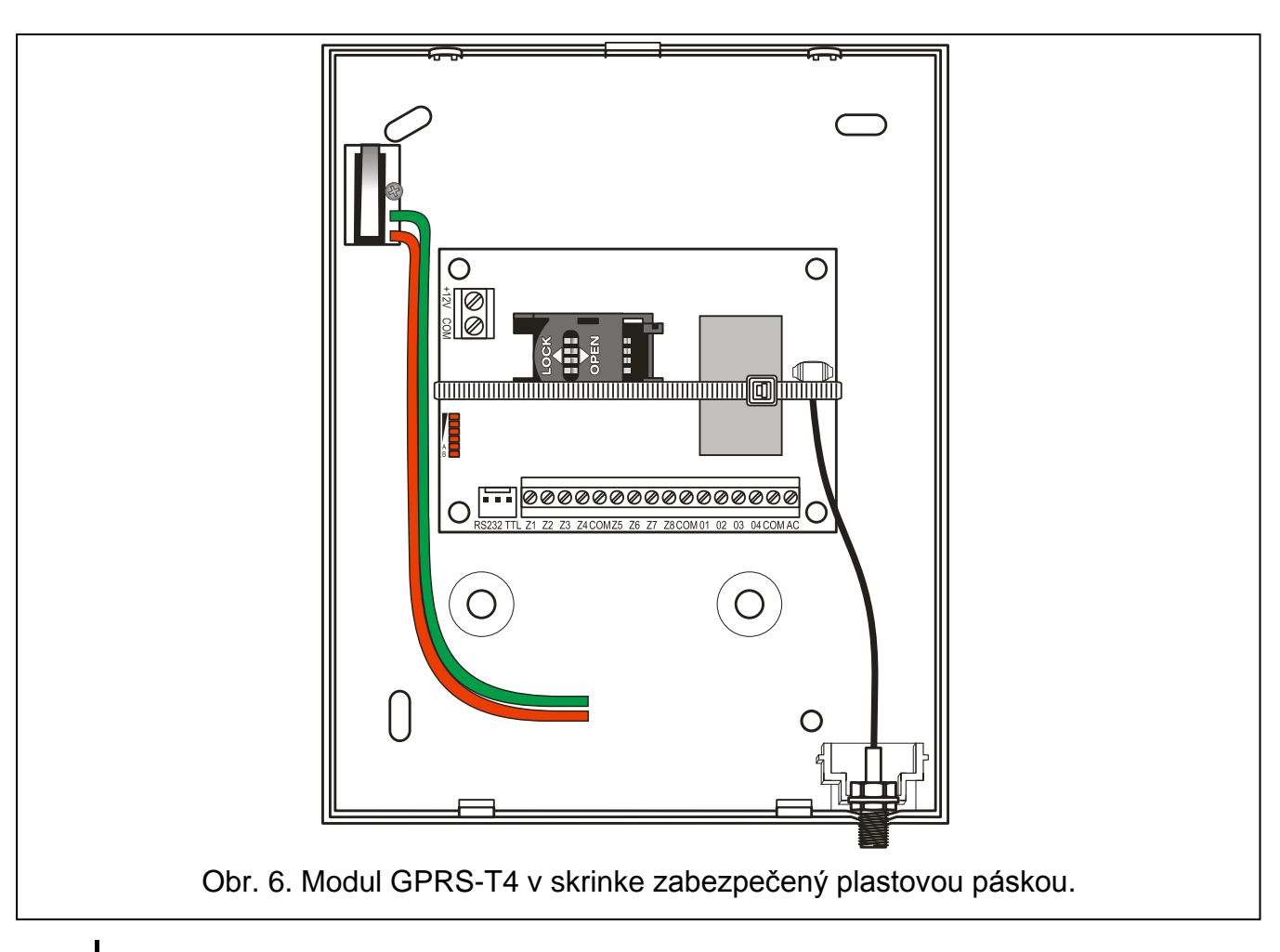

*Pred používaním modulu treba odstrániť plastovú pásku zabezpečujúcu zariadenie na čas transportu. Pri odstraňovaní pásky treba dbať na to, aby neboli poškodené elementy na doske elektroniky.*

## **4. PROGRAMOVANIE A KONFIGURÁCIA MODULU**

Na programovanie a konfiguráciu modulu slúži program GPRS-SOFT vo verzii 1.07.000 a vyššej. Program je dodávaný bezplatne spolu so zariadením. Komunikácia medzi programom a modulom sa môže vykonávať lokálne alebo diaľkovo. Modul s továrenskými nastaveniami môže byť programovaný iba lokálne.

Je možné taktiež programovanie niektorých parametrov konvertora pomocou SMS správ.

## <span id="page-7-0"></span>**4.1 LOKÁLNE PROGRAMOVANIE PROSTREDNÍCTVOM PORTU RS-232 (TTL)**

Sériový port COM počítača musí byť prepojený s portom RS-232 (TTL) na doske elektroniky modulu. Káble slúžiace na vykonanie spojenia sú dostupné v komplete káblov s označením DB9FC/RJ-KPL. V programe GPRS-SOFT treba určiť port COM počítača na komunikáciu s modulom. Treba kliknúť kurzorom myši na tlačidlo "Konfigurácia" (pozri: obr. [7](#page-8-0) a vysvetlivky k obrázku) a v okne, ktoré sa zobrazí vybrať jeden s dostupných portov COM počítača. Program nadviaže komunikáciu s modulom po zapnutí vybraného portu COM.

## **4.2 DIAĽKOVÉ PROGRAMOVANIE S VYUŽITÍM TECHNOLÓGIE GPRS**

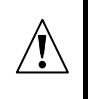

 $\boldsymbol{i}$ 

**Počas diaľkového programovania nebude modul v stave realizovať žiadne funkcie vyžadujúce použitia telefónu GSM.**

Diaľkové programovanie je možné po zapnutí v module možnosti "Diaľkové programovanie" a po naprogramovaní:

- PIN kódu;
- názvu prístupového bodu (APN) pre spojenie Internet GPRS;
- názvu užívateľa pre spojenie Internet GPRS;
- hesla pre spojenie Internet GPRS;
- IP adresy servera DNS, ktorý má používať modul (adresu servera DNS netreba programovať, ak bude adresa počítača vložená v číselnej podobe – 4 desiatkové číslice oddelené bodkami);
- hesla spúšťajúceho spojenie s počítačom.

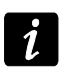

*Parametre GPRS pre operátorov siete GSM na Slovensku sú uvedené v tabuľke na konci príručky.*

Počítač, na ktorom bude spustený program GPRS-SOFT, musí mať IP adresu viditeľnú v Internete (tzv. verejnú IP adresu) alebo musí byť na tento počítač presmerovaný port sieťového servera, čo umožní spojiť sa s týmto počítačom.

Na nadviazanie komunikácie medzi modulom a počítačom treba:

- 1. Spustiť program GPRS-SOFT.
- 2. Kliknúť kurzorom myši na tlačidlo "Konfigurácia" (pozri: obr. [7](#page-8-0) a vysvetlivky k obrázku). Do okna, ktoré sa zobrazí, zadať číslo portu TCP určeného na komunikáciu s modulom. Toto číslo sa bude musieť nachádzať v SMS správe, ktorá bude zaslaná na číslo telefónu GSM modulu na spustenie komunikácie.
- 3. Kliknúť kurzorom myši na tlačidlo  $\mathbf{r}$  (pozri: obr. [7\)](#page-8-0). V menu, ktoré sa zobrazí, vybrať "TCP/IP". Server bude aktivovaný.
- 4. Zaslať SMS správu na číslo telefónu GSM modulu. SMS správa musí mať podobu: **xxxx=aaaa:p=** ("xxxx" je v module zadefinované heslo spúšťajúce komunikáciu s programom GPRS-SOFT – "spúšťajúca SMS"; "aaaa" je adresa počítača, s ktorým má modul nadviazať komunikáciu, uvedené v podobe názvu alebo v číselnej podobe; "p" je číslo portu v sieti, cez ktorý sa má vykonávať komunikácia s programom GPRS-SOFT). Modul sa spojí s počítačom, ktorého adresa je uvedená v SMS správe.

#### **4.3 POPIS PROGRAMU**

#### **4.3.1 HLAVNÉ MENU**

<span id="page-8-0"></span>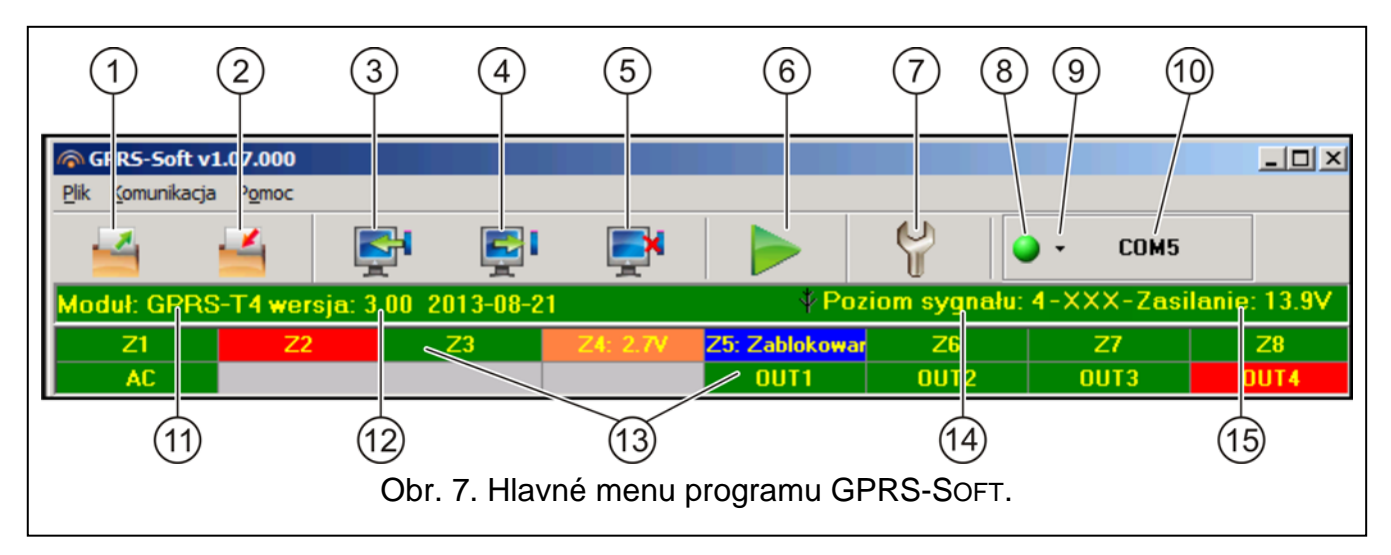

Vysvetlivky k obrázku [7:](#page-8-0)

- 1 **Načítanie zo súboru** tlačidlo umožňujúce načítanie konfiguračných údajov zo súboru.
- 2 **Zápis do súboru** tlačidlo umožňujúce zápis konfiguračných údajov do súboru.
- 3 **Načítanie** tlačidlo umožňujúce načítanie údajov z modulu.
- 4 **Zápis** tlačidlo umožňujúce zápis údajov do modulu.
- 5 **Preruš** tlačidlo umožňujúce prerušenie načítania / zápisu údajov.
- 6 **Štart testu prenosu** tlačidlo spôsobí zaslanie testu prenosu modulu (v prípade diaľkového programovania bude test prenosu zaslaný až po ukončení komunikácie s modulom).
- 7 **Konfigurácia** tlačidlo umožňujúce otvorenie okna "Spojenie". V tomto okne je možné nakonfigurovať parametre týkajúce sa komunikácie programu s modulom:
	- vybrať port COM počítača, prostredníctvom ktorého sa má vykonávať lokálne programovanie;
	- zadať číslo portu TCP, ktorý má byť využívaný na diaľkové programovanie modulu. Je možné zadať hodnoty od 1 do 65535.
- 8 **Spojenie** v závislosti od spôsobu komunikácie s modulom vybraného pomocou tlačidla <sup>-</sup> kliknutie na tlačidlo:
	- zapne / vypne port COM počítača (lokálne programovanie prostredníctvom portu RS-232);
	- aktivuje / deaktivuje server (diaľkové programovanie s využitím technológie GPRS a protokolu TCP/IP) – kliknutie na tlačidlo súčasne otvorí okno informujúce o statuse servera.

Farba tlačidla informuje o aktuálnom stave komunikácie:

- $|\bigcirc|$  zelená farba port COM počítača zapnutý / server aktívny;
- – žltá farba zasielanie údajov;
	- $|\bigcirc|$  šedá farba port COM počítača vypnutý / server neaktívny.
- 9 tlačidlo umožňuje výber spôsobu komunikácie s modulom: lokálne programovanie cez port RS-232 alebo diaľkové programovanie s využitím technológie GPRS a protokolu TCP/IP.
- 10 informácia o spôsobe komunikácie s modulom:
	- COMn (n = číslo portu COM) komunikácia prostredníctvom portu RS-232;
	- TCP/IP komunikácia s využitím technológie GPRS.
- 11 názov modulu.
- 12 verzia programu modulu (číslo verzie a dátum kompilácie).
- 13 pásik zobrazujúci stav všetkých vstupov a výstupov modulu. Jednotlivé farby symbolizujú nasledujúce stavy:
	- − zelená normálny stav vstupu / vypnutie výstupu,
	- − modrá stav blokovania,
	- − červená narušenie digitálneho vstupu / prekročenie hodnoty napätia naprogramovanej pre hodnotu H analógového vstupu,
	- − oranžová pokles napätia naprogramovaného pre hodnotu L analógového vstupu,
	- − šedá vypnutý výstup.
- 14 úroveň signálu prijímaného anténou GSM. Ak sa telefón modulu neprihlásil do siete GSM, je na tomto mieste zobrazená ikona **IN** informujúca o poruche.
- 15 aktuálna úroveň napätia napájania modulu.

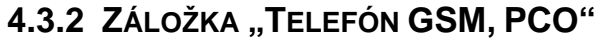

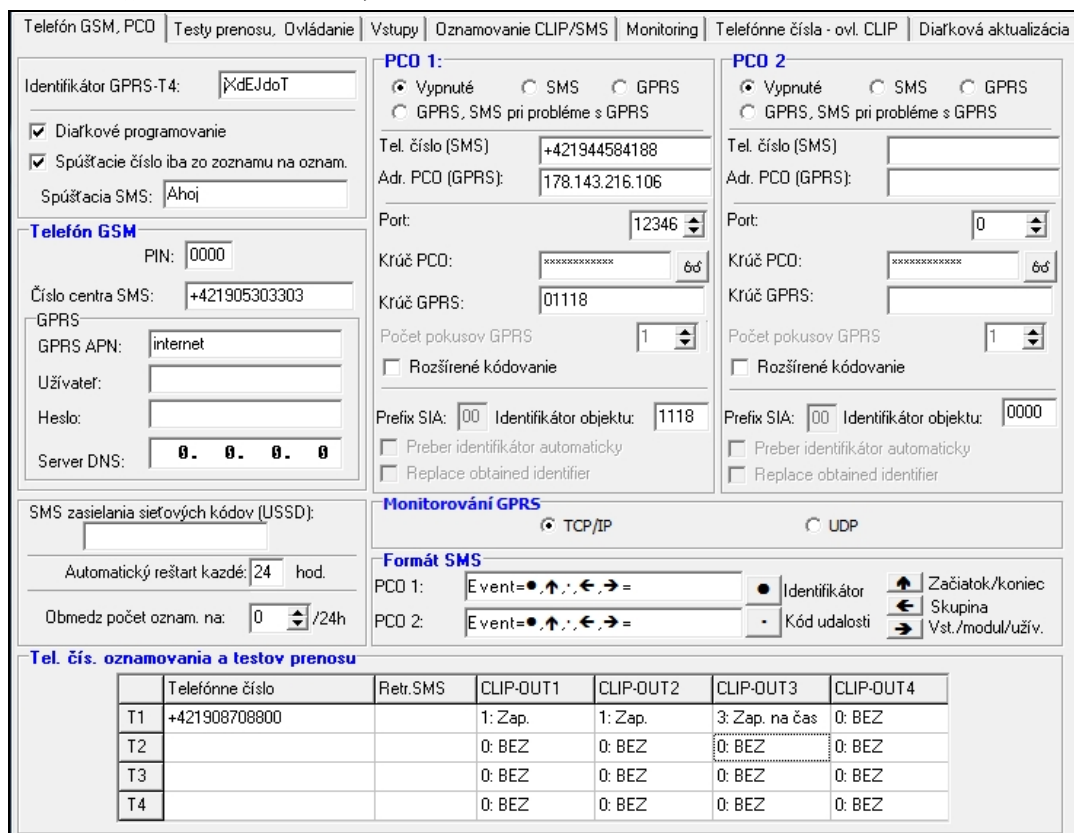

Obr. 8. Záložka "Telefón GSM, PCO".

#### **Programovanie**

- **Identifikátor GPRS-T4** sled od 1 do 8 alfanumerických znakov identifikujúcich modul. Komunikácia medzi programom a modulom je možná iba vtedy, keď sa identifikátor vložený do tohto poľa zhoduje s identifikátorom uloženým v module. Modul s továrenskými nastaveniami nemá naprogramovaný žiaden identifikátor. Komunikáciu s takýmto modulom je možné nadviazať bez vkladania identifikátora v programe, ale po nadviazaní spojenia program automaticky vygeneruje náhodný identifikátor. Je možné ho uložiť v module alebo zadať iný a zapísať ho.
- **Diaľkové programovanie** možnosť treba zapnúť, ak má byť dostupné diaľkové programovanie modulu s využitím technológie GPRS.
- **Spúšťacie číslo iba zo zoznamu oznam.**  ak je možnosť zapnutá, SMS správa spúšťajúca diaľkové programovanie musí byť zaslaná z telefónu, ktorého číslo je zapísané v pamäti modulu na zozname telefónnych čísiel na oznamovanie.
- **Spúšťacia SMS**  heslo, ktoré sa musí nachádzať v SMS správe zasielanej na číslo telefónu GSM modulu, aby modul vykonal spojenie s počítačom, ktorého IP adresa a komunikačný port sú uvedené v tejto SMS správe.

#### **Telefón GSM**

**PIN** – PIN kód SIM karty (ak karta vyžaduje zadanie PIN kódu).

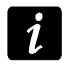

*Zadanie chybného PIN kódu môže spôsobiť zablokovanie SIM karty.*

**Číslo centra SMS** – telefónne číslo centra SMS správ. Zadanie čísla centra je potrebné, ak má modul zasielať SMS správy. Ak je číslo centra zadané operátorom siete do pamäte SIM karty namontovanej v module, netreba ho zadávať. V takej situácii ho modul preberie automaticky. Treba pamätať na to, že číslo musí byť zodpovedajúce sieti, v ktorej pracuje telefón GSM (závisí to od SIM karty namontovanej v module).

*Čísla centier SMS pre operátorov sietí na Slovensku sú uvedené na konci príručky.*

**GPRS APN** – názov prístupového bodu pre spojenie Internet GPRS.

**Užívateľ** – názov užívateľa pre spojenie Internet GPRS.

**Heslo** – heslo pre spojenie Internet GPRS.

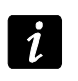

*APN, názov užívateľa a heslo musia byť nadefinované, ak má byť dostupné zasielanie údajov v technológii GPRS (kódy udalostí, programovanie).*

**Server DNS** – IP adresa servera DNS, ktorý má konvertor používať. Adresa servera DNS je nevyhnutá v prípade zasielania údajov v technológii GPRS, keď je IP adresa zariadenia, s ktorým sa má konvertor spájať (PCO, počítač s programom GPRS-SOFT), uvedená vo forme názvu. Ak budú uvedené všetky IP adresy v číselnej podobe (4 desiatkové číslice oddelené bodkami), netreba adresu servera DNS programovať.

## **Iné**

**SMS zasielania sieťových kódov (USSD)** – obsah ovládacieho príkazu, pred ktorým musí byť kód USSD v SMS správe zasielanej do modulu. Vďaka kódom USSD je možné napr. skontrolovanie stavu konta SIM karty nainštalovanej v module. SMS správa zasielaná do modulu musí mať podobu: xxxx=yyyy=, kde "xxxx" je ovládací príkaz, a "yyyy" je kód USSD obsluhovaný operátorom siete GSM, v ktorej pracuje telefón (závisí to od karty SIM namontovanej v module). Po prijatí takejto SMS správy, modul vykoná kód USSD v nej obsiahnutý. Odpoveď získaná od operátora je zaslaná vo forme SMS správy na telefónne číslo, z ktorého bol zaslaný ovládací príkaz.

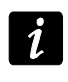

*Neodporúča sa využívať pokročilé funkcie dostupné vďaka službe USSD, keď je v odpovede na zadaný kód zobrazované menu.*

- **Automatický reštart každé** ak sa má reštart modulu vykonávať pravidelne treba naprogramovať, po koľkých hodinách sa má vykonávať. Prvý reštart nastane po uplynutí naprogramovaného času od chvíle zapísania nastavení do modulu. V prípade zadania hodnoty 0, bude funkcia vypnutá.
- <span id="page-11-0"></span>**Obmedz počet oznamovaní na / 24h** – pole umožňuje určiť maximálny počet prenosov (GPRS, SMS správ, CLIP) zasielaných modulom za 24 hodín. Testy prenosu a SMS správy s informáciou o stave modulu nie sú zohľadňované v počte prenosov a nie sú limitované. Je možné zadať hodnoty od 0 do 255. Zadanie hodnoty 0 znamená neobmedzený limit prenosov (továrensky: 0).

## **PCO 1 / PCO 2**

 $\tilde{\mathbf{1}}$ 

*V technológii GPRS je možné kódy udalostí zasielať na PCO STAM-2 alebo na modul SMET-256.*

*PCO musí testovať komunikáciu s účastníkom zasielajúcim udalosti pomocou technológie GPRS čo najmenej (ak bude na PCO v poli "Perióda testu prenosu" naprogramovaná hodnota nižšia ako 1 minúta, zaokrúhli ju modul na čas 1 minúty). Odporúča sa nastaviť maximálnu hodnotu – 255 sekúnd.*

**Vypnuté** – ak je pole zaznačené, nebudú kódy udalostí zasielané na PCO.

**SMS** – ak je pole zaznačené, budú kódy udalostí zasielané na PCO vo forme SMS správy.

- **GPRS**  ak je pole zaznačené, budú kódy udalostí zasielané na PCO pomocou technológie GPRS.
- **GPRS, SMS pri probléme GPRS** ak je pole označené, budú kódy udalostí zasielané na PCO pomocou technológie GPRS, ale po určenom počte neúspešných pokusov zaslania udalosti (PCO nepotvrdí prijatie udalosti), bude kód udalosti zaslaný vo forme SMS správy.
- **Tel. číslo (SMS)**  číslo telefónu GSM, prostredníctvom ktorého PCO prijíma SMS správy. Číslo musí byť uvedené so smerovým číslom krajiny (+421 pre Slovensko).
- **Adr. PCO (GPRS)**  sieťová adresa PCO. Môže byť zadaná vo forme IP adresy (4 desiatkové číslice oddelené bodkami) alebo v podobe názvu.
- **Port** číslo portu TCP, na ktorom sa bude vykonávať prenos udalostí na PCO. **Číslo portu musí byť zhodné s číslom portu zadanom v PCO.**
- **Kľúč PCO**  do poľa treba zadať sled 1 až 12 alfanumerických znakov (číslice, písmená a špeciálne znaky) určujúce kľúč, akým budú kódované údaje zasielané na PCO. **musí byť zhodné s číslom portu zadefinovaným v PCO pre zjednodušený režim**.
- **Kľúč GPRS** sled od 1 do 5 alfanumerických znakov identifikujúcich modul. Musí byť zhodný s nadefinovaným v PCO ("Kľúč ETHM/GPRS").
- **Počet pokusov GPRS**  počet neúspešných pokusov zaslania kódu udalosti na PCO pomocou technológie GPRS, po ktorých modul vykoná pokus zaslania kódu udalosti vo forme SMS správy. Pole je dostupné v prípade, keď je zapnuté pole "GPRS, SMS, keď je problém s GPRS". Je možné zadať hodnoty od 1 do 16 (továrensky: 1).
- **Rozšírené kódovanie**  zapnutie možnosti zväčší úroveň zabezpečenia prenosu údajov zasielaných na PCO. Možnosť vyžaduje konvertor SMET-256 s programovou verziou 1.06 a vyššou alebo karty STAM-1 PE a STAM-1 RE vo verzii 3.03 a vyššej**.**
- **Identifikátor objektu** do poľa treba zadať 4 znaky (číslice alebo písmená od A do F), ktoré budú plniť funkciu identifikátora počas testov prenosu zasielaných modulom. Nesmie sa zadať hodnota: 0000 (modul vtedy nebude zasielať testy prenosu na PCO). V identifikátore sa neodporúča používať číslicu 0.

#### **Monitoring GPRS**

- **TCP / IP**  ak je pole zapnuté, bude modul zasielať kódy udalostí na PCO pomocou protokolu TCP.
- **UDP**  ak je pole zapnuté, bude modul zasielať kódy udalostí na PCO pomocou protokolu UDP.

#### **Formát SMS**

Formát SMS správy pre monitoring SMS musí byť nadefinovaný zhodne s požiadavkami PCO. V konvertore je prednastavený od výroby formát SMS správy tak isto ako v PCO STAM-2 (programová verzia 1.2.0 alebo novšia). V prípade, keď majú byť udalosti zasielané vo forme dvoch znakov, treba do poľa zodpovedajúceho danému PCO vybrať symbol skupiny  $\leftarrow$ .

#### **Telefónne čísla oznamovania a testov prenosu**

- **Telefónne číslo**  naprogramovať je možné 4 telefónne čísla, na ktoré bude modul zasielať SMS správy v prípade prijatia určených kódov udalostí a budú realizované testy prenosu. Telefónne číslo sa musí začínať smerovým číslom krajiny (+421 pre Slovensko).
- **Retr. SMS** pole treba zapnúť (pole je zapnuté, ak je v ňom zobrazený symbol "x"), ak majú byť na dané telefónne číslo zasielané SMS správy prijaté modulom, a zaslané z telefónnych čísiel, ktoré nie sú na zozname (napr. informácie od operátora siete GSM, v ktorej modul pracuje).

**CLIP-OUT1 ÷ OUT4** – v poli je možné určiť, či a akým spôsobom má služba CLIP zrealizovaná z vybraného telefónneho čísla (T1 – T4) ovládať výstup. Na výber sú dostupné nasledujúce možnosti:

- − 0: BEZ –CLIP neovláda výstup,
- − 1: Zap. –CLIP zapne výstup,
- − 2: Vyp. –CLIP vypne výstup,
- − 3: Zap. na čas –CLIP zapne výstup na čas (čas sa definuje v poli "Čas činnosti výstupu" v záložke "Testy prenosu, Ovládanie").

#### **4.3.3 ZÁLOŽKA "TESTY PRENOSU, OVLÁDANIE"**

#### **Testy prenosu**

Testy prenosu modulu môžu byť zasielané pravidelne, a okrem toho môžu byť spúšťané po identifikovaní volajúceho telefónneho čísla (služba CLIP). Test prenosu môže mať podobu SMS správy zasielanej na vybrané telefónne čísla, môže byť realizovaný pomocou služby CLIP na vybrané telefónne čísla alebo zasielaný vo forme kódu udalosti na PCO.

- **Test prenosu každé** ak má byť test prenosu modulu realizovaný pravidelne, treba naprogramovať koľko každých dní, hodín a minút má byť zasielaný. Prvý test prenosu bude zaslaný po uplynutí naprogramovaného času od momentu zapísania nastavení v module.
- 

*Spustenie dodatočného testu prenosu (využitie služby CLIP alebo použitie príkazu v programe GPRS-SOFT) spôsobí, že čas do zaslania pravidelného testu prenosu bude odpočítavaný od začiatku.*

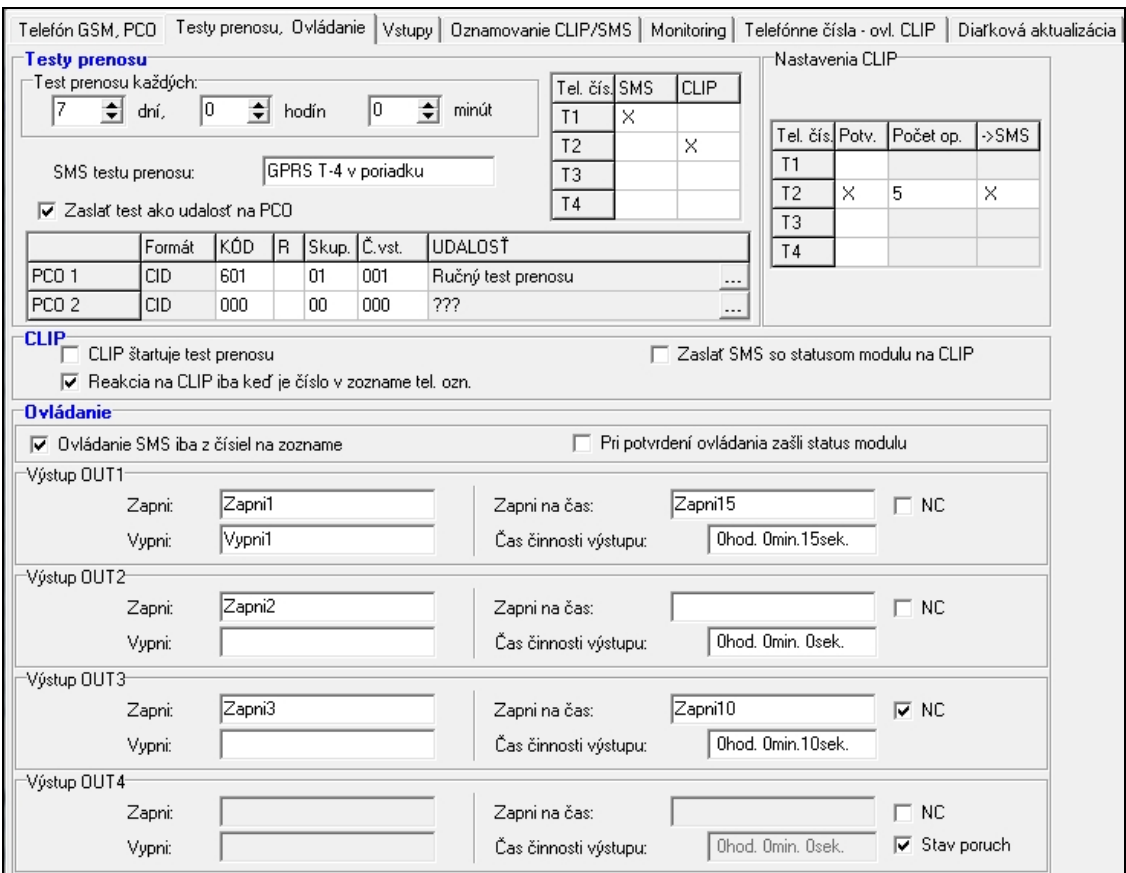

Obr. 9. Záložka "Testy prenosu, Ovládanie".

**SMS testu prenosu** – do poľa treba zadať obsah SMS správy, ktorá bude zaslaná ako test prenosu modulu na vybrané telefónne čísla.

 $\boldsymbol{i}$ 

*Ak bude naprogramovaný čas periódy testu prenosu, a pole "SMS testu prenosu" zostane prázdne, budú ako testy prenosu na vybrané telefónne čísla zasielané SMS správy obsahujúce informácie o stave modulu (pozri: možnosť "[Zaslať SMS so](#page-15-0)  [statusom modulu na CLIP"](#page-15-0)).*

**Zaslať test ako udalosť na PCO** – ak je možnosť zapnutá, môže byť test prenosu zaslaný na PCO. Spôsob zasielania kódu udalosti (SMS, GPRS) je závislý od zásad zadefinovaných pre každý PCO v záložke "Telefón GSM, PCO". Kód udalosti, ktorý má byť zaslaný treba zadefinovať.

#### **Kódy udalosti pre test prenosu modulu**

Tabuľka umožňuje nadefinovať kódy Contact ID, ktoré budú zasielané na PCO pre testy prenosu modulu.

**Formát** – v poli je zobrazovaná informácia, že kód je zasielaný vo formáte Contact ID.

- **Kód** v poli treba naprogramovať 3 číslice kódu udalosti. Je možné využiť aj editor kódov. Okno editora kódov sa otvorí po kliknutí kurzorom myši na tlačidlo ... dostupné v poli "Udalosť".
- **R** pole treba zaznačiť, ak sa má kód udalosti týkať konca udalosti / zapnutia stráženia, (dvojité kliknutie kurzorom myši označí / zruší označenie poľa).
- **Skup.** do poľa treba zadať číslo skupiny, ktoré bude v udalosti zaslanej na PCO.
- **Č. vst.** do poľa treba zadať číslo skupiny, ktoré bude v udalosti zaslanej na PCO.
- Udalosť v poli je zobrazovaný popis udalosti, ktorej kód je vložený v poli "Kód". V poli "Udalosť" je tlačidlo ...., ktoré umožňuje otvorenie editora kódov Contact ID.

*Test prenosu vo forme udalosti bude zaslaný ak je pre PCO:*

- − *spustený monitoring GPRS (pozri: kapitolu ["Spustenie monitoringu GPRS"](#page-23-0)) alebo alebo SMS (pozri: kapitolu ["Spustenie monitoringu SMS"](#page-23-1)),*
- − *je naprogramovaný identifikátor objektu odlišný od "0000",*
- − *je naprogramovaný formát monitoringu,*
- − *je naprogramovaný kód udalosti odlišný od "000".*

#### **Testy prenosu zasielané na telefónne čísla**

Tabuľka umožňuje určiť, v akej forme budú zasielané testy prenosu na telefónne čísla naprogramované v záložke "Telefón GSM, PCO". Dvojité kliknutie kurzorom myši na vybrané pole označí / zruší označenie tohto poľa (pole je zaznačené, ak je v ňom zobrazený znak "x").

- **SMS** pole treba zaznačiť, ak má byť na vybrané telefónne číslo zasielaný test prenosu modulu vo forme SMS správy.
- **CLIP**  pole treba zaznačiť, ak má byť na vybrané telefónne číslo zasielaný test prenosu modulu s využitím služby CLIP (modul zavolá na naprogramované telefónne číslo a počas 30-ich sekúnd sa bude pokúšať získať spojenie – na telefóne bude zobrazené telefónne číslo modulu).

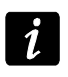

*Ak má byť test prenosu pomocou služby CLIP bezplatný, nesmú sa prijímať hovory z telefónneho čísla modulu.*

#### **Nastavenia CLIP**

Tabuľka umožňuje presné určenie spôsobu realizácie testov prenosu CLIP na 4 telefónne čísla naprogramované v záložke "Telefón GSM, PCO". Dvojité kliknutie kurzorom myši na vybrané pole zaznačí / zruší označenie tohto poľa (pole je zaznačené, ak je v ňom zobrazený  $z$ nak " $x$ ").

- **Potvrdenie** pole treba zaznačiť, ak má modul čakať potvrdenie prijatia testu prenosu využívajúci službu CLIP. Na potvrdenie testu prenosu CLIP treba zrušiť spojenie prichádzajúce z modulu.
- Počet opakovaní ak je zaznačené pole "Potvrdenie", môže byť test prenosu s využitím služby CLIP vykonaný ľubovoľný počet krát. Naprogramovať je možné hodnoty 1 až 15. Potvrdenie prijatia testu prenosu CLIP spôsobí, že modul prestane opakovať test prenosu (napr. ak je naprogramované, že test prenosu má byť zopakovaný 5 krát, ale už prvý test bude prijatý, modul nevykoná ostatné 4 prenosy).
- -> SMS ak je zaznačené pole "Potvrdenie" prijatie testu prenosu CLIP nebude potvrdené, modul môže zaslať SMS správu s obsahom "CLIP failed" na vybrané telefónne číslo.

#### **CLIP**

- **CLIP štartuje test prenosu** ak je možnosť zapnutá, je možné spustiť test prenosu s využitím služby CLIP. Treba zavolať na telefónne číslo modulu a po zaznení signálu zvonenia položiť slúchadlo – modul identifikuje telefónne číslo a zašle test prenosu podľa naprogramovaných nastavení.
- <span id="page-15-0"></span>**Zaslať SMS so statusom modulu na CLIP** – ak je možnosť zapnutá, je možné získať informáciu o statuse modulu s využitím služby CLIP. Treba zavolať na telefónne číslo modulu a po zaznení signálu zvonenia položiť slúchadlo – modul identifikuje telefónne číslo a zašle na toto číslo SMS správu obsahujúcu nasledujúce informácie:
	- názov modulu;
	- programová verzia modulu (číslo verzie a dátum kompilácie);
	- S0 ÷ S4 aktuálnu úroveň signálu prijímaného anténou;
	- P aktuálnu hodnotu napätia napájania.
	- $Z1 \div Z8 informácia o stave vstupov Z1 \div Z8$ :
		- i digitálny / analógový vstup v normálnom stave,
		- I narušený digitálny vstup,

L – napätie na analógovom vstupe kleslo pod úroveň L; informácia o hodnote napätia na vstupe,

H – napätie na analógovom vstupe prekročilo úroveň H; informácia o hodnote napätia na vstupe,

b – zablokovaný digitálny / analógový vstup.

- AC informácia o stave vstupu AC:
	- i prítomnosť striedavého napätia,
	- I bez striedavého napätia.
- OUT1 ÷ OUT4 informácia o stave výstupov OUT1 ÷ OUT4:
	- o neaktívny výstup,
	- O aktívny výstup.
- EVb dosiahnutý maximálny počet prenosov (pozri: parameter "[Obmedz počet](#page-11-0)  [oznamovaní na / 24h"](#page-11-0) v záložke "Telefón GSM, PCO").
- **Reakcia na CLIP iba, keď je číslo v zozname tel. ozn.** ak je možnosť zapnutá, modul zašle test prenosu alebo SMS správu s informáciami o statuse iba vtedy, keď telefónne číslo identifikované pomocou služby CLIP bude jedným z čísiel naprogramovaných v záložke "Telefón GSM, PCO" na zozname "Telefónne čísla oznamovania a testov prenosu".

 $\boldsymbol{i}$ 

*Ak nie je možnosť "Reakcia na CLIP iba, keď je číslo v zozname tel. ozn." zapnutá, budú testy prenosu a SMS správy s informáciami o stave zariadenia:*

- − *pre telefónne čísla zo zoznamu zasielané modulom okamžite,*
- − *pre telefónne čísla mimo zoznamu môžu byť modulom zasielané nie častejšie ako raz za 10 minút.*

#### **Ovládanie**

Pomocou SMS správ je možné ovládať vstupy a výstupy modulu. V SMS správe zasielanej na modul môže byť iba jeden ovládací príkaz. Ovládací príkaz môže obsahovať maximálne 24 znakov. Ovládacie príkazy týkajúce sa vstupov sa definujú v záložke "Vstupy".

#### **Ovládanie**

- **Ovládanie SMS iba z čísiel na zozname** ak je možnosť zapnutá, budú funkcie: zapínania, vypínania alebo zapínania výstupov na čas, ako aj blokovania a odblokovania vstupov spustené iba vtedy, keď bude SMS správa zaslaná z telefónneho čísla, ktoré sa nachádza v záložke "Telefón GSM, PCO" na zozname .Tel. čís. oznamovania a testov prenosu".
- **Pri potvrdení ovládania zašli status modulu** ak je možnosť zapnutá, spustenie funkcie: zapínania, vypínania alebo zapínania relé na čas, ako aj blokovania a odblokovania vstupov, spôsobí zaslanie SMS správy modulom obsahujúcej informácie o stave modulu na telefónne číslo, z ktorého bola zaslaná ovládacia SMS správa (pozri: možnosť "[Zaslať SMS so statusom modulu na CLIP](#page-15-0)").

#### **Výstup OUT1 ÷ OUT4**

- **Zapni** do poľa treba zadať obsah SMS správy, ktorá bude zaslaná na telefónne číslo modulu na zapnutie relé.
- **Vypni** do poľa treba zadať obsah SMS správy, ktorá bude zaslaná na telefónne číslo modulu na vypnutie relé.
- **Zapni na čas** do poľa treba zadať obsah SMS správy, ktorá bude zaslaná na telefónne číslo modulu na zapnutie daného výstupu na naprogramovaný čas.
- **Čas činnosti výstupu** ak má byť daný výstup zapínaní na čas, treba tento čas naprogramovať. Po jeho uplynutí sa relé vypne. Maximálne je možné naprogramovať hodnotu 18 hodín 12 minút 14 sekúnd. Ak bude v poli "Zapni na čas" vložený obsah SMS správy, a poli "Čas činnosti výstupu" nebude určený čas (0 hod. 0 min. 0 sek.), daný výstup sa nezapne.
- **NC**  ak je možnosť zapnutá, bude daný výstup pracovať ako NC (normálne zatvorený). Ak je možnosť vypnutá, bude daný výstup pracovať ako NO (normálne otvorený).
- **Stav poruchy** ak je možnosť zapnutá, bude výstup OUT4 pracovať ako výstup typu OC, ktorý signalizuje problém s prihlásením do siete GSM. Aktivuje sa po približne 2 minútach od momentu vzniku problému. V aktívnom stave bude spojený so zemou napájania. Ostane spojený so zemou napájania do času prihlásenia modulu do siete GSM. Problém s prihlásením do siete GSM môže byť spôsobený:
	- neprítomnosťou karty SIM,
	- zadaním chybného kódu PIN,
	- neprítomnosťou alebo poškodením antény,
	- nedostupnosťou siete GSM (bez dosahu),
	- poškodením telefónu.

Dodatočné informácie o poruche zobrazujú LED-ky na doske elektroniky (pozri: obr. [3\)](#page-4-1).

## **4.3.4 ZÁLOŽKA "VSTUPY"**

## **Vstupy**

Tabuľka umožňuje naprogramovanie parametrov činnosti vstupov Z1 ÷ Z8 a vstupu AC.

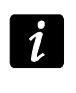

*Pre vstup AC je možné naprogramovať iba parameter "Citlivosť" (maximálne je možné naprogramovať 99 minút a 59 sekúnd) a určiť, či má byť vstup ovládaný a akým spôsobom.*

**Typ** – vstup môže byť naprogramovaný ako:

- digitálny typu NC treba zadať číslicu 1
- digitálny typu NO treba zadať číslicu 2
- analógový treba zadať číslicu 3
- nepoužívaný treba zadať číslicu 0.

**Citlivosť** – čas, počas ktorého:

- digitálny vstup typu NC musí byť odpojený od zeme napájania, aby modul zaregistroval narušenie vstupu,
- digitálny vstup typu NO musí byť pripojený na zem napájania, aby modul zaregistroval narušenie vstupu,
- napätie na analógovom vstupe musí klesnúť pod hodnotu L (mínus tolerancia) alebo narásť nad hodnotu H (plus tolerancia), aby modul zaregistroval prekročenie naprogramovanej hodnoty (pozri: obr. [11\)](#page-18-0).

Naprogramovať je možné hodnoty z rozmedzia od 0 do 5100 ms (v krokoch po 20 ms).

**Návrat** – čas, počas ktorého:

- digitálny vstup typu NC musí byť opätovne pripojený na zem napájania, aby modul zaregistroval koniec narušenia,
- digitálny vstup typu NO musí byť opätovne odpojený od zeme napájania, aby modul zaregistroval koniec narušenia,
- napätie na analógovom vstupe musí narásť nad hodnotu L (plus tolerancia) alebo klesnúť pod hodnotu H (mínus tolerancia), aby modul zaregistroval koniec narušenia.

Nadefinovaný čas umožňuje obmedziť počet zasielaných prenosov. Naprogramovať je možné hodnoty z rozmedzia od 0 do 255 sekúnd.

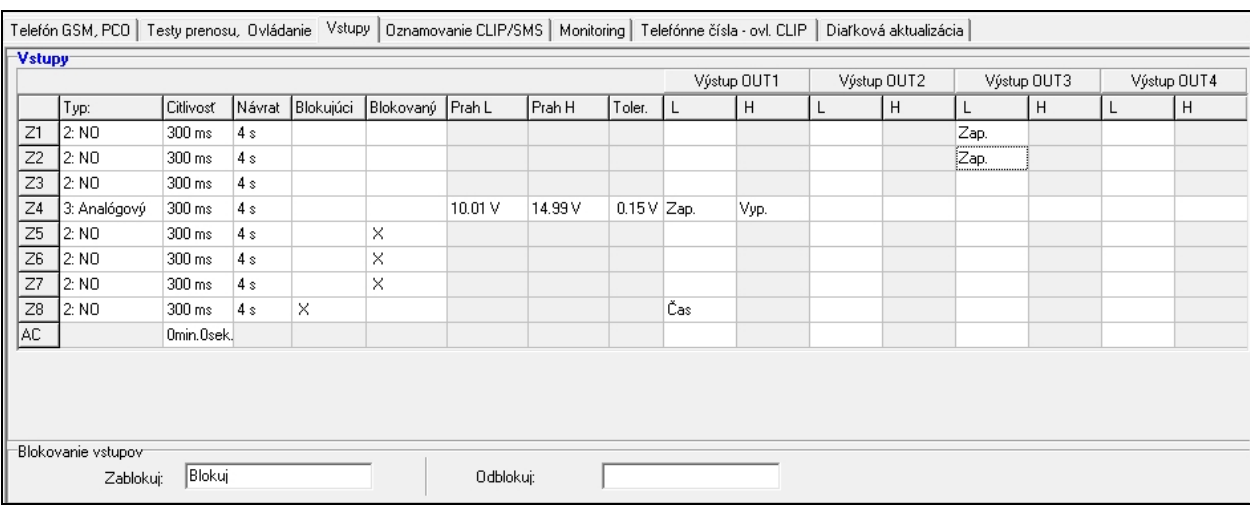

Obr. 10. Záložka "Vstupy".

**Blokujúci** – pole treba zaznačiť, ak má vstup plniť úlohu blokujúceho vstupu, čiže jeho narušenie spôsobí zablokovanie iných vstupov modulu. Funkciu blokujúceho vstupu môže plniť iba jeden vstup modulu.

- **Blokovaný** pole treba zaznačiť, ak má byť vstup zablokovaný po narušení blokujúceho vstupu alebo po zaslaní SMS správy, ktorej obsah je možné zadefinovať v záložke "Testy prenosu, ovládanie".
- **Hodnota L** dolná hodnota napätia pre analógový vstup. Ak napätie klesne pod naprogramovanú hodnotu (mínus tolerancia), modul zaregistruje narušenie vstupu. Naprogramovanie hodnoty 0 znamená, že hodnota nie je kontrolovaná.
- **Hodnota H** horná hodnota napätia pre analógový vstup. Ak napätie stúpne nad naprogramovanú hodnotu (plus tolerancia), modul zaregistruje narušenie vstupu. Naprogramovanie hodnoty 0 znamená, že hodnota nie je kontrolovaná. Maximálna hodnota, akú je možné naprogramovať je 16,56 V.
- **Tolerancia**  hodnota napätia odpočítaná od zadefinovanej hodnoty na hodnote L, keď napätie klesne pod hodnotu L alebo pripočítavaná k zadefinovanej hodnote H, keď napätie stúpne nad hodnotu H, aby modul zaregistroval **prekročenie naprogramovanej hodnoty**  / hodnota napätia pripočítavaná k zadefinovanej hodnote L, keď napätie stúpne nad hodnotu L alebo odpočítaná od zadefinovanej hodnoty na hodnote H, keď napätie klesne pod hodnotu H, aby modul zaregistroval **návrat vstupu do normálneho stavu**. Pole je dostupné pre analógové vstupy.

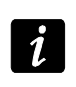

*Suma hodnoty horného prahu napätia (H) a telerancie pre daný vstup nesmie prekročiť prípustné maximálne napätie.*

**Výstup OUT1 ÷ OUT4** – pole určujúce, či má vstup ovládať daný výstup. Na výber sú dostupné nasledujúce možnosti:

- prázdna pole stav vstupu neovláda výstup,
- Zap. narušenie vstupu alebo prekročenie hodnoty napätia L alebo H zadefinovanej pre vstup zapne výstup,
- Čas narušenie vstupu alebo prekročenie hodnoty napätia L alebo H zadefinovanej pre vstup zapne výstup na čas,
- Vyp. vstupu alebo prekročenie hodnoty napätia L alebo H zadefinovanej pre vstup vypne výstup.

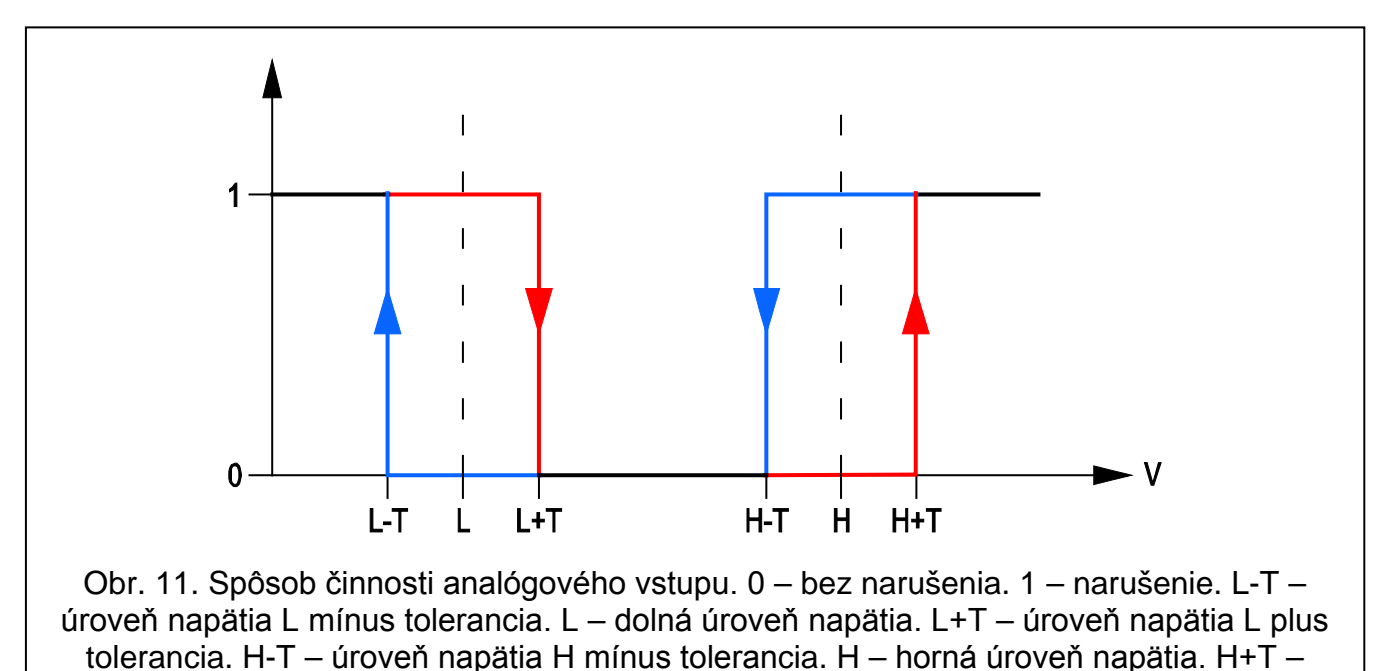

<span id="page-18-0"></span>úroveň napätia H plus tolerancia.

#### **Blokovanie vstupov**

**Zablokuj** – do poľa treba zadať obsah SMS správy, ktorá bude zaslaná na telefónne číslo modulu na zablokovanie vstupu / vstupov označených ako blokované v tabuľke "Vstupy" v záložke "Vstupy".

**Odblokuj** – do poľa treba zadať obsah SMS správy, ktorá bude zaslaná na telefónne číslo modulu na odblokovanie vstupu / vstupov označených ako blokované v tabuľke "Vstupy" v záložke "Vstupy".

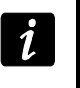

*Obsah SMS správy spúšťajúcej funkcie blokovania a odblokovania vstupom môže mať maximálne 24 znakov.*

## **4.3.5 ZÁLOŽKA "OZNAMOVANIE CLIP / SMS"**

Oznamovanie môže byť realizované pomocou SMS správy alebo s využitím služby CLIP (pomocou služby CLIP modul neinformuje o návrate vstupu do normálneho stavu / o ukončení poruchy).

**CLIP T1 – T4** – treba označiť polia tých telefónov (pozri: čísla naprogramované v záložke "Telefón GSM, PCO" na zozname "Telefónne čísla oznamovania a testov prenosu"), na ktoré bude zaslaná informácie typu CLIP o zmene stavu vstupu.

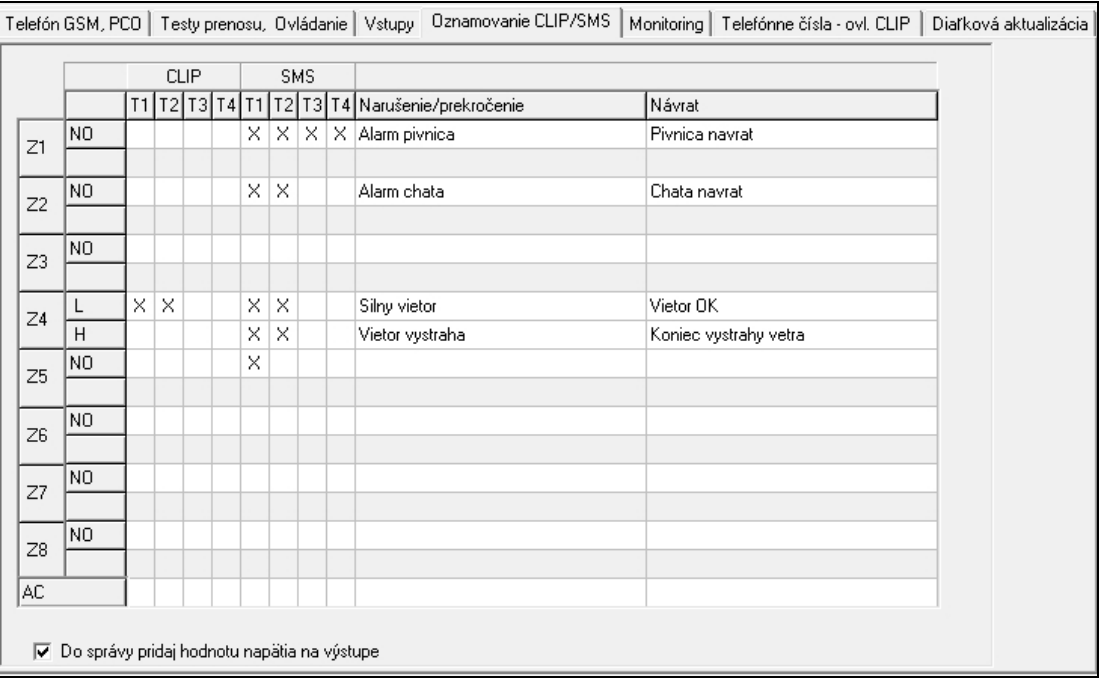

Obr. 12. Záložka "Oznamovanie CLIP / SMS".

- **SMS T1 – T4**  treba označiť polia tých telefónov (pozri: čísla naprogramované v záložke "Telefón GSM, PCO" na zozname "Telefónne čísla oznamovania a testov prenosu"), na ktoré bude zaslaná SMS správa informujúca o zmene stavu vstupu.
- **Narušenie/prekročenie**  obsah SMS správy, ktorá bude zaslaná po narušení stavu vstupu / prekročení naprogramovanej hodnoty napätia na vstupe (vzrastu nad hodnotu H alebo poklesu pod hodnotu L). Správa môže obsahovať maximálne 24 znakov. V obsahu správy sa nesmú nachádzať národné znaky. Ak zostane pole prázdne, nebude správa zaslaná.
- **Návrat**  obsah SMS správy, ktorá bude zaslaná po návrate vstupu do normálneho stavu. Správa môže obsahovať maximálne 24 znakov. V obsahu správy sa nesmú nachádzať národné znaky. Ak zostane pole prázdne, nebude správa zaslaná.
- **Pridaj do správy hodnotu napätia na vstupe**  ak je možnosť zapnutá, bude SMS správa o stave analógového vstupu doplnená o informácie o aktuálnej hodnote napätia na vstupe.

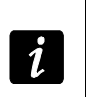

*Pre analógový vstup sa parametre týkajúce sa oznamovania definujú osobitne pre každú z nadefinovaných hodnôt L a H.*

## **4.3.6 ZÁLOŽKA "MONITORING"**

V tabuľke treba určiť, v akých situáciách má byť zaslaný kód udalosti na PCO.

**S1** – pole treba zaznačiť, ak má byť udalosť zasielaná na PCO 1.

**S2** – pole treba zaznačiť, ak má byť udalosť zasielaná na PCO 2.

- **Narušenie/prekročenie kód / Návrat kód**  kód udalosti, ktorý bude zaslaný na PCO po zmene stavu vstupu. Programujú sa 4 číslice, ktoré majú podobu: Q-XYZ, kde:
	- **Q** číslica 1 alebo 3 (1 nová udalosť / vypnutie stráženia, 3 koniec udalosti / zapnutie stráženia),
	- **XYZ** 3-číslicový kód udalosti.

Je možné taktiež využiť editor kódov. Okno editora kódov sa otvorí po kliknutí kurzorom myši na tlačidlo  $\lfloor ... \rfloor$  dostupné v poli "Udalosť".

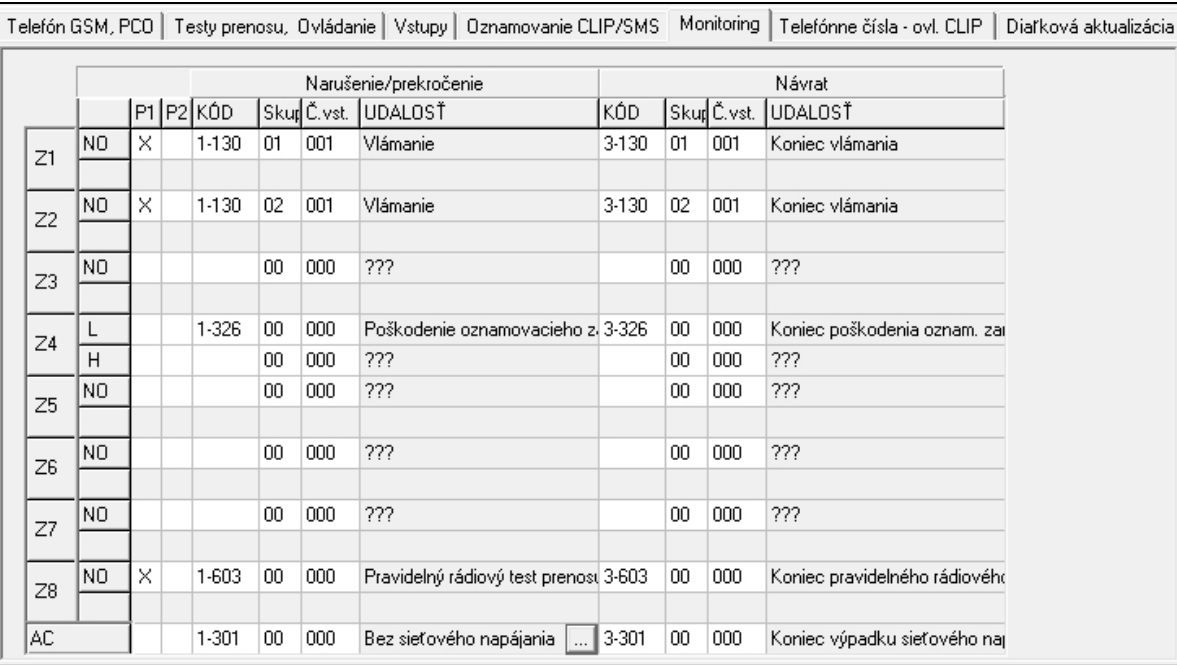

Obr. 13. Záložka "Monitoring".

**Narušenie/prekročenie Skupina / Návrat Skupina** – číslo skupiny, ktoré bude zaslané v udalosti. Je možné zadať číslice a písmená od A do F.

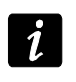

*Počas programovania kódov, ktoré budú zasielané vo forme dvoch znakov sa nesmie používať editor kódov.*

**Narušenie/prekročenie Č. vstupu / Návrat Č. vstupu** – číslo vstupu / modulu / užívateľa, ktoré bude zaslané v udalosti.

**Narušenie/prekročenie Udalosť / Návrat Udalosť** – pole, v ktorom je zobrazený popis udalosti, ktorej kód je vložený v poli "Kód". V poli "Udalosť" je okrem toho dostupné aj tlačidlo ..., ktoré umožňuje otvorenie editora kódov.

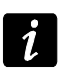

*Pre analógový vstup sa parametre týkajúce sa monitorovania definujú osobitne pre každú zo nadefinovaných hodnôt L a H.*

## **4.3.7 ZÁLOŽKA "TELEFÓNNE ČÍSLA – OVLÁDANIE CLIP"**

Vstupy je možné ovládať pomocou CLIP-u z 64 telefónnych čísiel.

**Telefónne číslo** – telefónne číslo, z ktorého bude možné ovládanie vstupov CLIP-om. Pred číslom musí byť uvedené smerové číslo krajiny (+421 pre Slovensko).

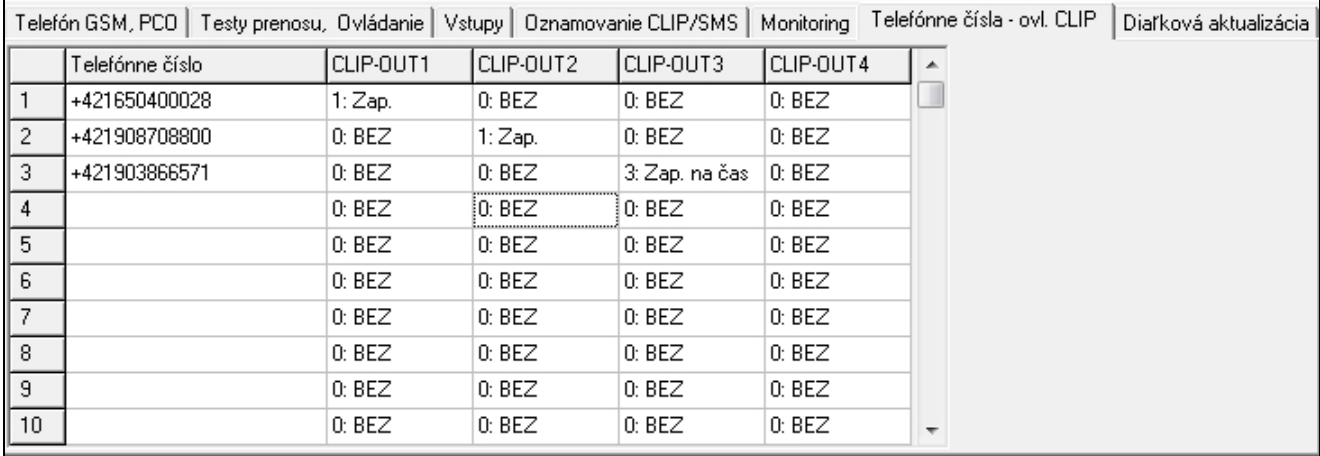

Obr. 14. Záložka "Telefónne čísla – ovládanie CLIP".

- **CLIP-OUT1 ÷ OUT4** v poli je možné určiť, či a akým spôsobom má CLIP z daného telefónneho čísla ovládať výstup. Dostupné sú nasledujúce možnosti:
	- − 0: BEZ CLIP neovláda výstup,
	- − 1: Zap. CLIP zapne výstup,
	- − 2: Vyp. CLIP vypne výstup,
	- − 3: Zap. na čas CLIP zapne výstup na čas (čas sa definuje v záložke "Testy prenosu, Ovládanie").

## **4.3.8 ZÁLOŽKA "DIAĽKOVÁ AKTUALIZÁCIA"**

Diaľková aktualizácia firmvéru modulu pomocou technológie GPRS.

*Informácie na tému servera aktualizácie firmvéru sú na stránke www.satel.eu*

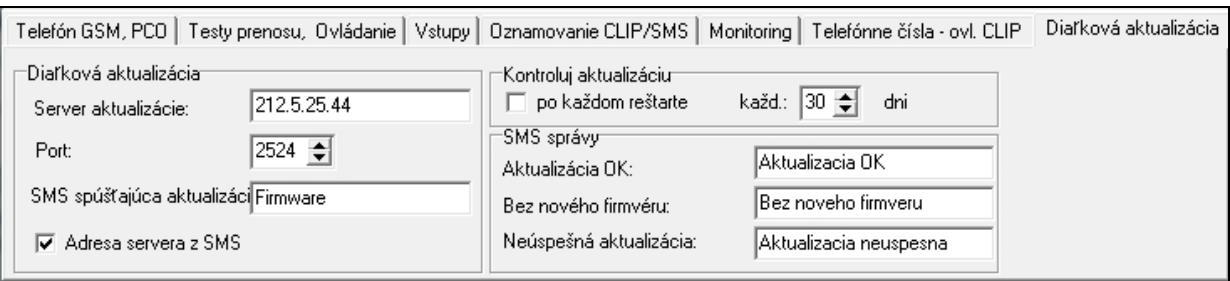

Obr. 15. Záložka "Diaľková aktualizácia".

- **Server aktualizácie**  adresa servera, s ktorým sa má modul spájať na aktualizáciu firmvéru. Môže byť zadaná v podobe IP adresy, alebo v podobe názvu.
- **Port**  číslo portu servera zadané v podobe desiatkových číslic.
- **SMS spúšťajúca aktualizáciu**  obsah ovládacieho príkazu, ktorý sa musí nachádzať v SMS správe zaslanej na telefónne číslo GSM modulu, aby sa spustil proces aktualizácie firmvéru.
- **Adresa servera z SMS**  ak bude možnosť zapnutá, je možné v obsahu SMS správy spúšťajúcej spojenie zadať adresu servera, s ktorým sa má modul spojiť, a číslo portu. Ak

adresa nebude zadaná, modul sa spojí so serverom, ktorého adresa bola naprogramovaná v module.

#### **Kontroluj aktualizáciu**

**po každom reštarte** – ak bude možnosť zapnutá, po každom reštarte sa bude modul spájať so serverom aktualizácie firmvéru na overenie, či je dostupná nová verzia firmvéru.

**každých… dní** – ak má modul pravidelne overovať dostupnosť aktualizácií, treba zadať každých koľko dní sa má vykonávať. Naprogramovať je možné maximálne 31 dní. Hodnota 0 znamená, že modul sa nebude pravidelne spájať so serverom aktualizácie firmvéru.

#### **SMS správy**

- **Úspešná aktualizácia**  SMS správa, ktorá bude zaslaná po úspešnom ukončení procesu aktualizácie firmvéru modulu.
- **Nový firmvér nie je dostupný**  SMS správa, ktorá bude zaslaná po zistení modulom, že nie je dostupný nový firmvér pre modul.
- **Neúspešná aktualizácia**  SMS správa, ktorá bude zaslaná v prípade neúspešného pokusu aktualizácie firmvéru modulu.

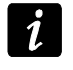

*SMS správy informujúce o výsledku aktualizácie môžu obsahovať maximálne 32 znakov.*

#### **4.4 PROGRAMOVANIE POMOCOU SMS SPRÁV**

Modul je možné programovať pomocou SMS správ:

- v ľubovoľnom momente z telefónu, ktorého číslo je naprogramované v zozname "Telefónne čísla oznamovania a testov prenosu" v záložke "Telefón GSM, PCO.
- počas 15 minút po spustení (reštarte) modulu z ľubovoľného telefónu. Po prijatí SMS správy slúžiacej na programovanie bude režim programovania vždy predĺžený o 15 minút odpočítaných od momentu prijatia tejto správy.

Pomocou SMS správy je možné:

1. Pridať telefónne čísla do zoznamu "Telefónne čísla oznamovania a testov prenosu" (záložka "Telefón GSM, PCO" v programe GPRS-Soft) zaslaním:

"**SET1=+421XXXXXXXXXX=**" - pridanie telefónneho čísla T1,

"SET2=+421XXXXXXXXX=" - pridanie telefónneho čísla T2,

"SET3=+421XXXXXXXXX=" - pridanie telefónneho čísla T3,

"SET4=+421XXXXXXXXX<sup>="</sup> - pridanie telefónneho čísla T4,

kde XXXXXXXXX znamenajú číslice pridávaného čísla.

- 2. Vymazať telefónne čísla zo zoznamu "Telefónne čísla oznamovania a testov prenosu" zaslaním:
	- "**DEL1**" vymazanie telefónneho čísla T1,
	- "**DEL2**" vymazanie telefónneho čísla T2,
	- "**DEL3**" vymazanie telefónneho čísla T3,
	- "**DEL4**" vymazanie telefónneho čísla T4.
- 3. Vymazať všetky telefónne čísla zo zoznamu "Telefónne čísla oznamovania a testov prenosu" zaslaním "**DELALL**".
- 4. Zresetovať počet prenosov zasielaných modulom zaslaním "**RESET**" (pozri: parameter "[Obmedz počet oznamovaní na / 24h](#page-11-0)" v záložke "Telefón GSM, PCO" v programe GPRS-Soft). Po prijatí takejto správy začne modul odpočítavať prenosy od začiatku.

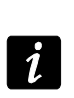

*Modul rozlišuje veľkosť písmen, preto treba obsah SMS správ na programovanie nastavení písať veľkými písmenami.*

## <span id="page-23-0"></span>**4.5 SPUSTENIE MONITORINGU GPRS**

- 1. Zadať parametre komunikácie GPRS (záložka "Telefón GSM, PCO"):
	- názov prístupového bodu (APN) pre spojenie Internet GPRS;
	- názov užívateľa pre spojenie Internet GPRS;
	- heslo pre spojenie Internet GPRS;
	- IP adresu servera DNS, ktorá má konvertor používať (adresu servera DNS netreba programovať, ak je adresa PCO zadaná v číselnej podobe – 4 číslice oddelené bodkami).
- 2. Nakonfigurovať parametre PCO (záložka "Telefón GSM, PCO"):
	- označiť pole "GPRS";
	- zadať IP adresu PCO (pole "Adr. PCO (GPRS)");
	- zadať číslo portu TCP, na ktorom sa bude vykonávať komunikácia s PCO;
	- zadať kľúč kódovania údajov zasielaných na PCO (pole "Kľúč GPRS");
	- zadať kľúč GPRS.
- 3. Určiť protokol, pomocou ktorého bude modul zasielať kódy udalostí na PCO (polia  $\mathsf{U}$ TCP/IP" a  $\mathsf{U}$ UDP").
- 4. Určiť spôsob práce vstupov, ktorých stav má byť monitorovaný (záložka "Vstupy"):
	- nadefinovať typ vstupu (digitálny typu NO alebo NC alebo analógový);
	- pre vstupy nadefinovať parametre "Citlivosť" a "Návrat" (pre vstup AC iba parameter "Citlivosť");
	- pre analógové vstupy dodatočne nadefinovať parametre "Hodnota L", "Hodnota H" a "Tolerancia".
- 5. Určiť, stav ktorých vstupov a akým spôsobom má byť monitorovaný (záložka "Monitoring"):
	- určiť, na ktorý PCO má byť zaslaný kód udalosti;
	- naprogramovať kód udalosti, ktorý bude zaslaný;
	- zadať číslo skupiny, ktoré bude zaslané v udalosti;
	- zadať číslo vstupu / modulu / užívateľa, ktoré bude zaslané v udalosti.

## <span id="page-23-1"></span>**4.6 SPUSTENIE MONITORINGU SMS**

- 1. Zadať telefónne číslo centra SMS v poli "Číslo centra SMS" v záložke "Telefón GSM, PCO", ak nebolo zadané operátorom do pamäte SIM karty.
- 2. Nakonfigurovať parametre PCO (Záložka "Telefón GSM, PCO"):
	- zaznačiť pole "SMS";
	- zadať telefónne číslo GSM, prostredníctvom ktorého PCO prijíma SMS správy (pole "Tel. číslo (SMS)").
- 3. Nadefinovať formát SMS správy, v akom budú zasielané kódy udalostí na PCO (Záložka "Telefón GSM, PCO").
- 4. Určiť spôsob činnosti vstupov, ktorých stav má byť monitorovaný (Záložka "Vstupy"):
	- nadefinovať typ vstupu (digitálny typu NO, NC alebo analógový);
	- pre vstupy zadefinovať parametre "Citlivosť" a "Návrat" (pre vstup AC iba parameter "Citlivosť");
- pre analógové vstupy dodatočne zadefinovať parametre "Hodnota L", "Hodnota H" a "Tolerancia".
- 5. Určiť, stav ktorých vstupov a akým spôsobom má byť monitorovaný (záložka "Monitoring"):
	- určiť, na ktorý PCO má byť zaslaný kód udalosti;
	- naprogramovať vyžadované parametre (kód udalosti, číslo skupiny, číslo vstupu / modulu / užívateľa).

## **4.7 SPUSTENIE OZNAMOVANIA CLIP / SMS**

Oznamovanie SMS lub CLIP je realizované nezávisle od monitoringu.

- 1. Zadať telefónne číslo centra SMS v poli "Číslo centra SMS" v záložke "Telefón GSM, PCO", ak nebolo zadané operátorom do pamäti SIM karty.
- 2. Zadať telefónne čísla, na ktoré má modul realizovať oznamovanie pomocou SMS správy alebo pomocou informácie typu CLIP (tabuľka "Telefónne čísla oznamovania a testov prenosu" v záložke "Telefón GSM, PCO").
- 3. Určiť spôsob činnosti vstupov, v prípade ktorých zmena stavu spôsobí oznamovanie (Záložka "Vstupy"):
	- nadefinovať typ vstupu (digitálny typu NO, NC alebo analógový);
	- pre vstupy nadefinovať parametre "Citlivosť" a "Návrat" (pre vstup AC iba parameter "Citlivosť");
	- pre analógové vstupy dodatočne zadefinovať parametre "Hodnota L", "Hodnota H" a "Tolerancia".
- 4. Nadefinovať, na ktoré telefónne čísla bude realizované oznamovanie pomocou služby CLIP v prípade zmeny stavu vstupu – polia "T1", "T2", "T3" a "T4" (záložka "Oznamovanie CLIP / SMS").
- 5. Nadefinovať, na ktoré telefónne čísla a pomocou akých SMS správ má modul informovať v prípade zmeny stavu vstupu (záložka "Oznamovanie CLIP / SMS"):
	- vybrať, na ktoré telefónne čísla má byť zaslaná SMS správa informujúca o zmene stavu vstupu (polia "T1", "T2", "T3" a "T4");
	- zadať obsah SMS správy, ktorá bude zaslaná po narušení alebo prekročení zadefinovanej hodnoty napätia (pole "Narušenie/prekročenie");
	- zadať obsah SMS správy, ktorá bude zaslaná po návrate vstupu do normálneho stavu (pole "Návrat").
- 6. V prípade analógových vstupov je možné dodatočne zapnúť možnosť "Pridaj do správy hodnotu napätia na vstupe" (záložka "Oznamovanie CLIP / SMS").

## **5. SPUSTENIE AKTUALIZÁCIE FIRMVÉRU MODULU POMOCOU SMS SPRÁVY**

Na telefónne číslo GSM modulu zaslať SMS správu obsahujúcu ovládací príkaz spúšťajúci proces aktualizácie firmvéru modulu. Modul sa spojí so serverom aktualizácie firmvéru, ktorého adresa je naprogramovaná v module.

Ak je v module zapnutá možnosť "Adresa servera z SMS", je možné zaslať správu s obsahom **xxxxxx=yyyy:zz.** alebo **xxxxxx=yyyy:zz=**, kde "xxxxxx" je v module naprogramovaný ovládací príkaz spúšťajúci proces aktualizácie, "yyyy" je adresa servera s aktuálnym firmvérom modulu (IP adresa alebo názov), a "zz" je číslo portu servera. Modul sa spojí s počítačom, ktorého adresa bola uvedená v SMS správe. Ak v SMS správe bude správane zadaný ovládací príkaz, a ostatné údaje budú chybné, budú adresa a port servera, s ktorým sa má modul spojiť prevzaté z nastavení naprogramovaných v module.

Po ukončení aktualizácie bude na telefónne číslo, z ktorého bola zaslaná SMS správa spúšťajúcu proces aktualizácie firmvéru, zaslaná SMS správa obsahujúca informáciu o výsledku procesu a o verzii firmvéru modulu.

# **6. NÁVRAT TOVÁRENSKÝCH NASTAVENÍ**

Na návrat továrenských nastavení treba na lište programu vybrať položku v menu "Komunikácia", a potom v menu, ktoré sa zobrazí vybrať funkciu "Továrenské nastavenia". Zobrazí sa hlásenie s požiadavkou potvrdenia návratu výrobných nastavení modulu.

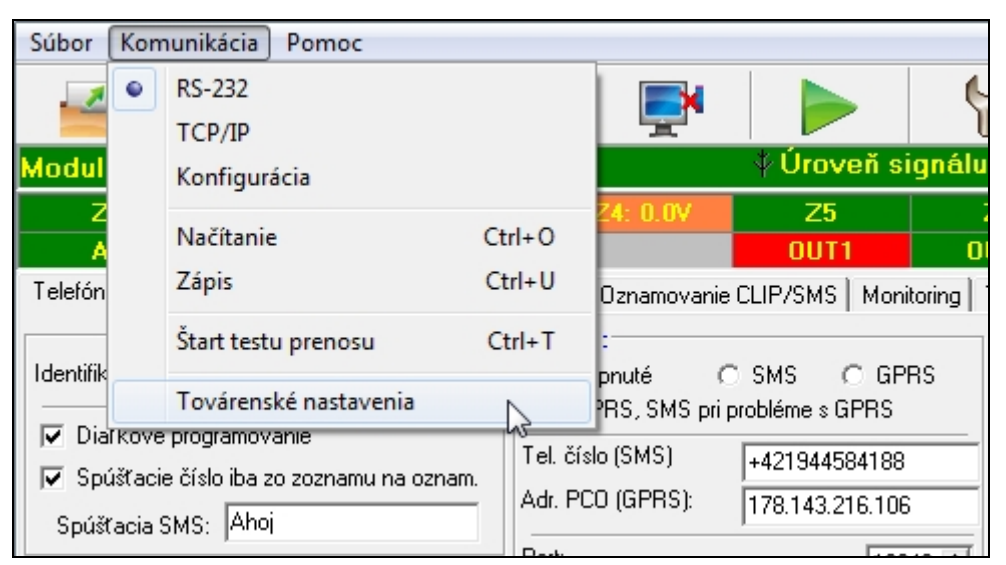

Obr. 16. Funkcia "Továrenské nastavenia" v menu "Komunikácia".

Pri továrenských nastaveniach nie je väčšina parametrov nadefinovaná a možnosti sú vypnuté. Nadefinované sú jedine nasledujúce parametre:

## **Záložka "Telefón GSM, PCO"**

PCO 1 / 2:

Zapnuté – zaznačené pole

Monitoring GPRS

TCP / IP – zaznačené pole

Formát SMS

Pre PCO 1 / 2 – Event =  $\bullet$ ,  $\uparrow$ ,  $\cdot$ ,  $\leftarrow$ ,  $\rightarrow$  =

#### **Záložka "Testy prenosu, Ovládanie"**

CLIP:

Reakcia na CLIP iba keď je číslo v zozname tel. oznamovania – zapnutá možnosť Ovládanie:

Ovládanie SMS iba zo zoznamu oznamovania – vypnutá možnosť

#### Záložka "Vstupy"

Vstupy:

Pre vstupy  $1 - 8$ :  $Typ - 2: NO$ Citlivosť – 300 ms Návrat – 4s.

# **7. TECHNICKÉ INFORMÁCIE**

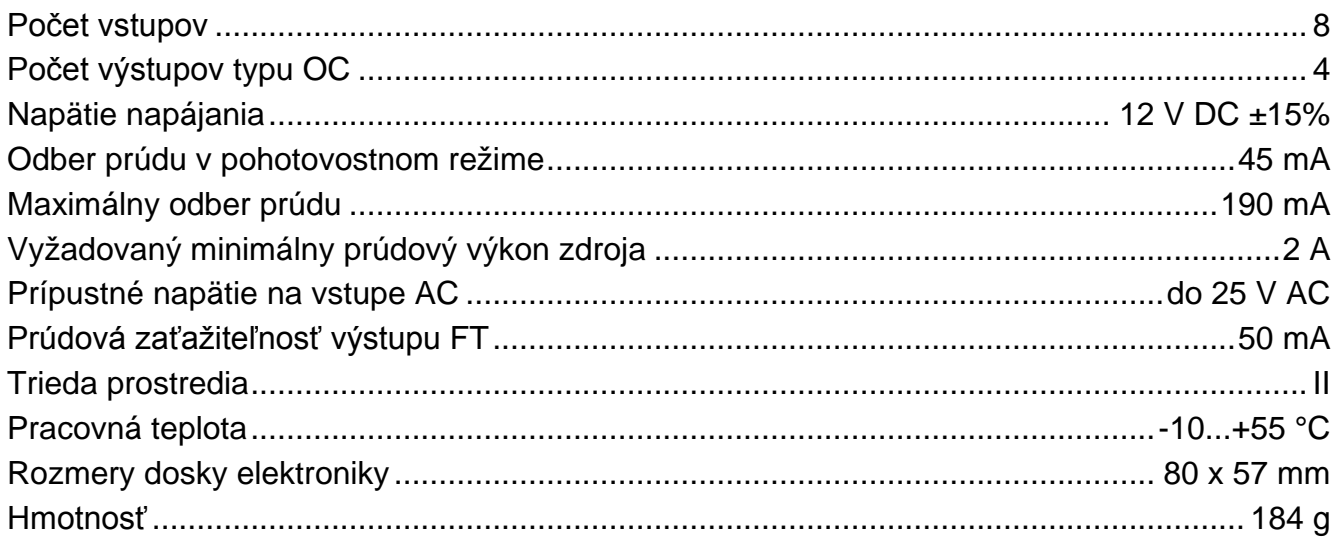

Parametre GPRS a čísla centra SMS pre operátorov siete GSM na Slovensku (zadanie čísla je nutné v prípade, keď nebolo zadané operátorom do pamäte SIM karty) – stav k 1.1. 2014:

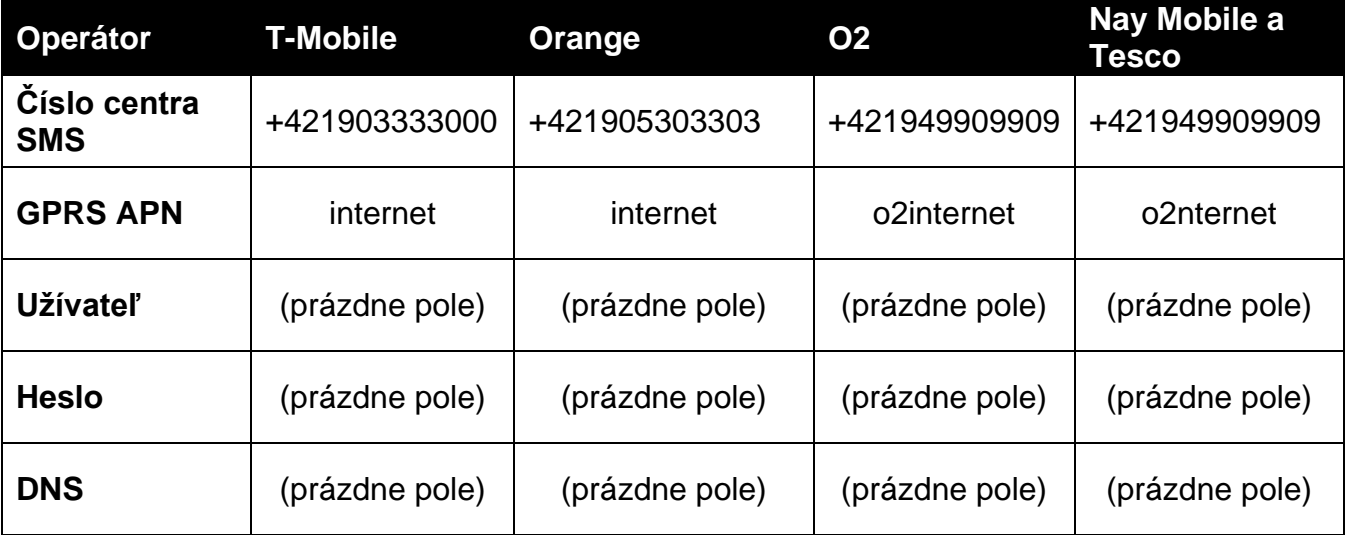